扫码我们的微信并加入,我们会通知歌曲更新与促销

## **Scan our Wechat QR Code**

## **for latest songs update & promotion announcement**

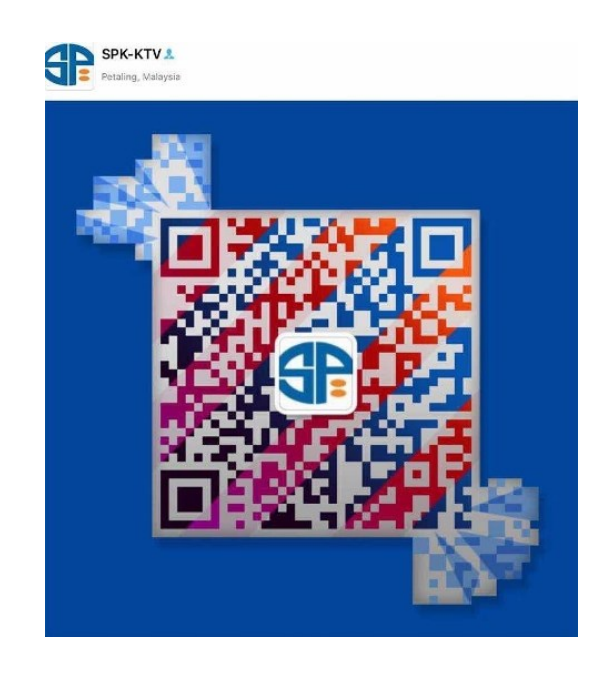

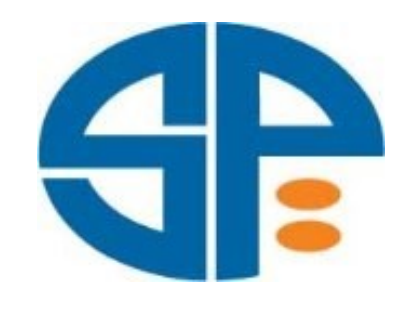

**Wensite : http://www.spk-ktv.com.my**

**Facebook : https://facebook.com/spkconcept**

# 产品使用说明书 **USER MENUAL / INSTRUCTIONS**

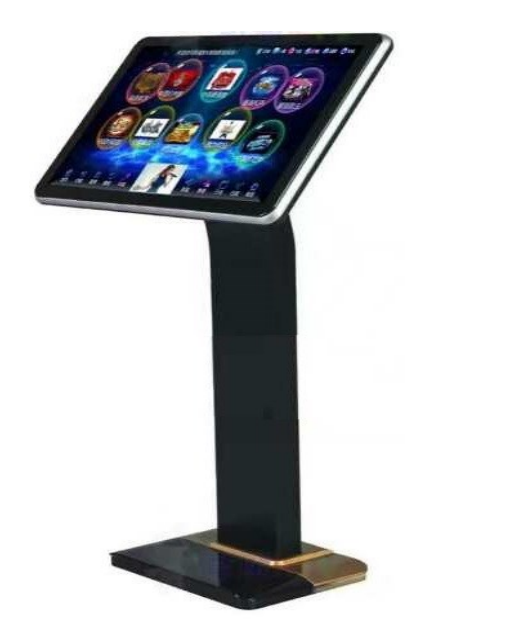

## 使用前请仔细阅读说明书,并妥善保管

## **Please read the instructions carefully before use and keep it safe**

**SPK-G1080P SPK-P1080P SPK-M1080P**

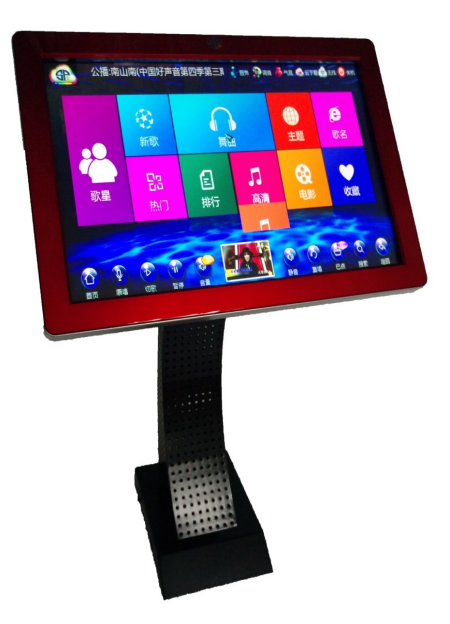

### **KARAOKE MACHINE SETTING:-**

### *ONLINE CLOUD SERVER CONNECTION:-*

Direct Connect the LAN Cable from the Karaoke Machine to Hub or Switch Port (More Stable).

### *Wifi CONNECTION (Wifi Adapter already plug on the right side on the Machine):-*

Press SERVICE

Press SETTING

Key-In Password (888888)

Confirm (确定)

Press Wifi SETTING

Select your Wifi

Press CON (Connect)

*\*\*\* If show the IP in 192.168.X.X (Correct Wifi Password)*

*\*\*\* If Show the IP in 0.0.0.0 (Incorrect Wifi Password)*

Press RETURN to the Main Page

### *NEW SONGS ON CLOUD SERVER:-*

Press CLOUD (On Top Machine)

Press CLOUD

Select the songs you would like to download

*\*\*\* Must to Internet than only can view all the new songs (Either LAN or Wifi)*

*\*\*\*If the machine connected to our Server, the CLOUD world be in RED wording*

*SYNCHRONIZE KARAOKE MACHINE SONGS LIST WITH CLOUD SERVER:-*

Press SERVICE

Press SETTING

Key-In Password (888888)

Confirm (确定)

Press CLOUD SETTING

Press SYNCHRONIZE

*\*\*\* Re-Start the machine after completed Sync*

*\*\*\* Better do this step once a month*

### *SHUTDOWN THE KARAOKE MACHINE*

Press OFF (Right Top Corner)

Key-In Password (888888)

Confirm (确定)

*\*\*\* MUST FOLLOW THE ABOVE STEPS TO SHUTDOWN THE MACHINE IN-ORDER TO AVOID MAINBOARD & HARDDISK FAULTY.*

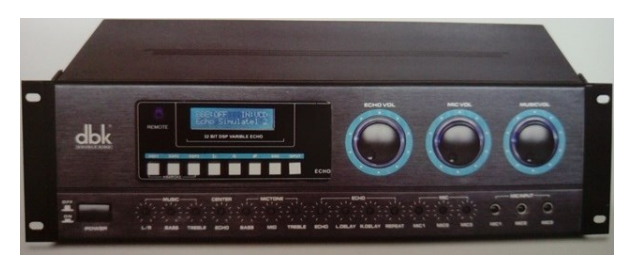

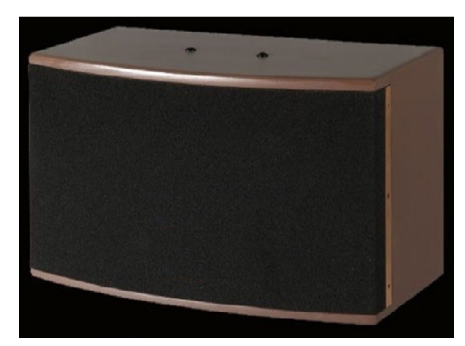

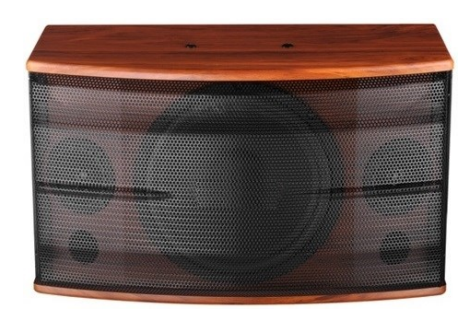

## 卡啦**OK**功放 **/ Karaoke Amplifier**

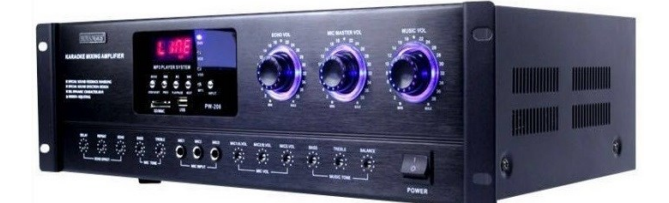

## 卡啦**OK**音箱 **/ Karaoke Speaker**

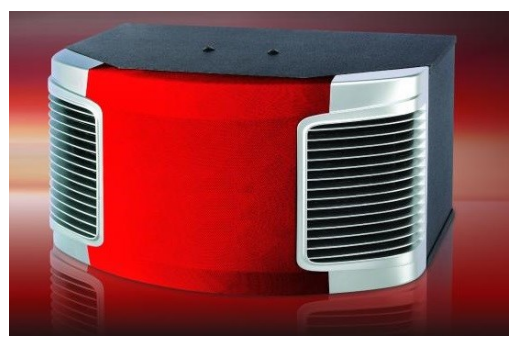

## 专业麦克风 **/ Professional Microphone**

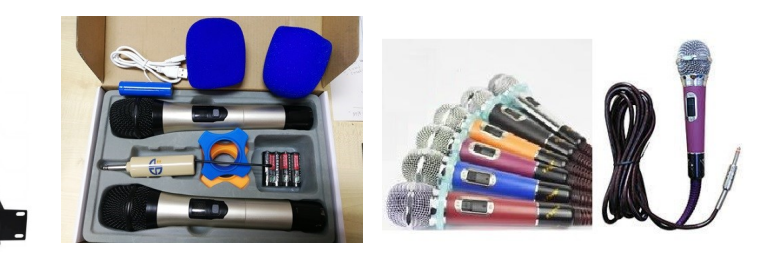

 **SPK-SK268 SPK-M118PC SPK-M128RR SPK-U31**

 **SPK-A380 BGB-10**

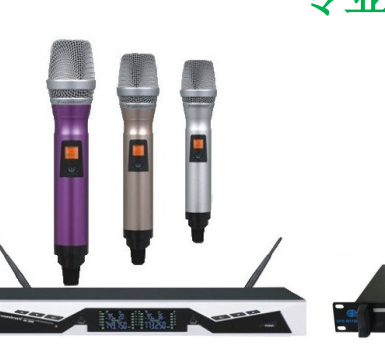

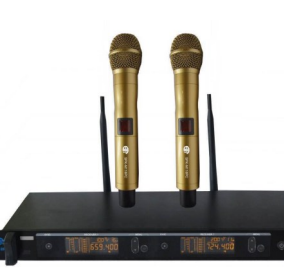

## **DBK-D2400 400W SPK-PW208 330W**

 **SPK-K10 SPK-AK920** 

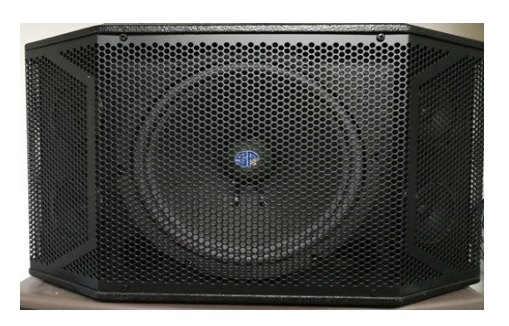

## **SPK**卡啦**OK** 产品系列

## **SPK Karaoke Product Series**

点歌机 **Karaoke Machine**

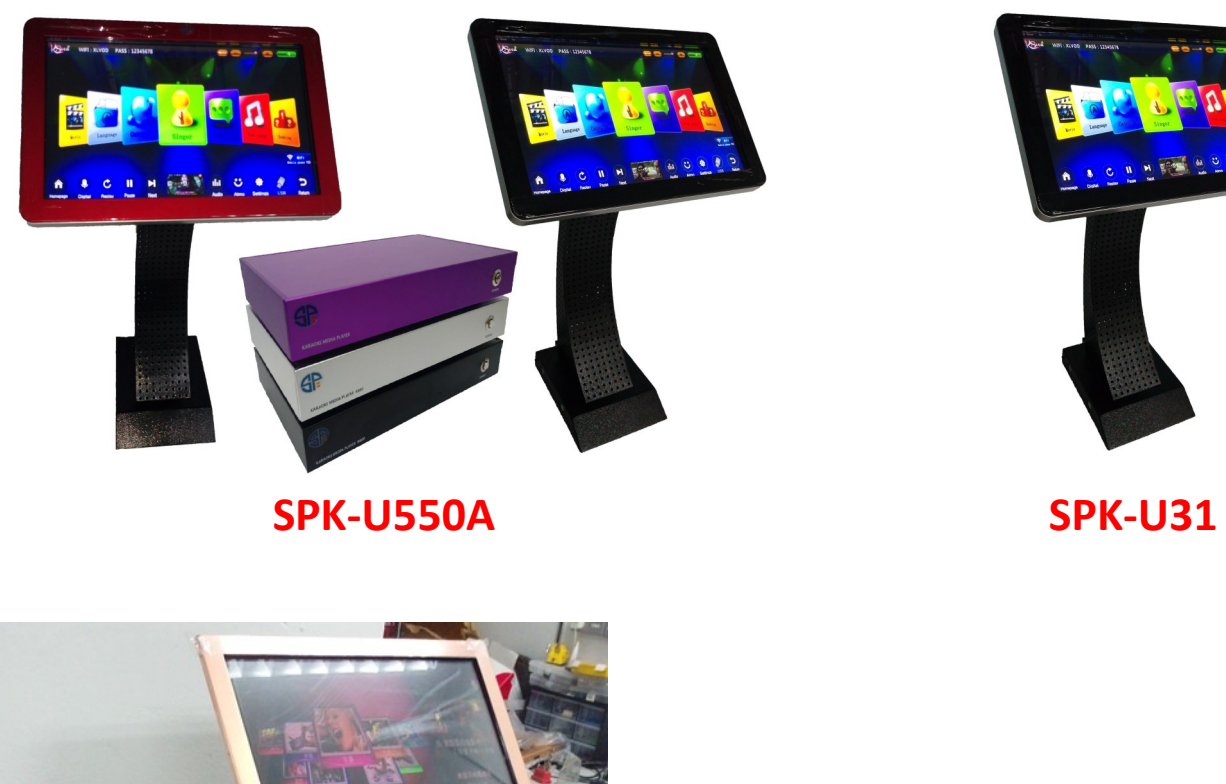

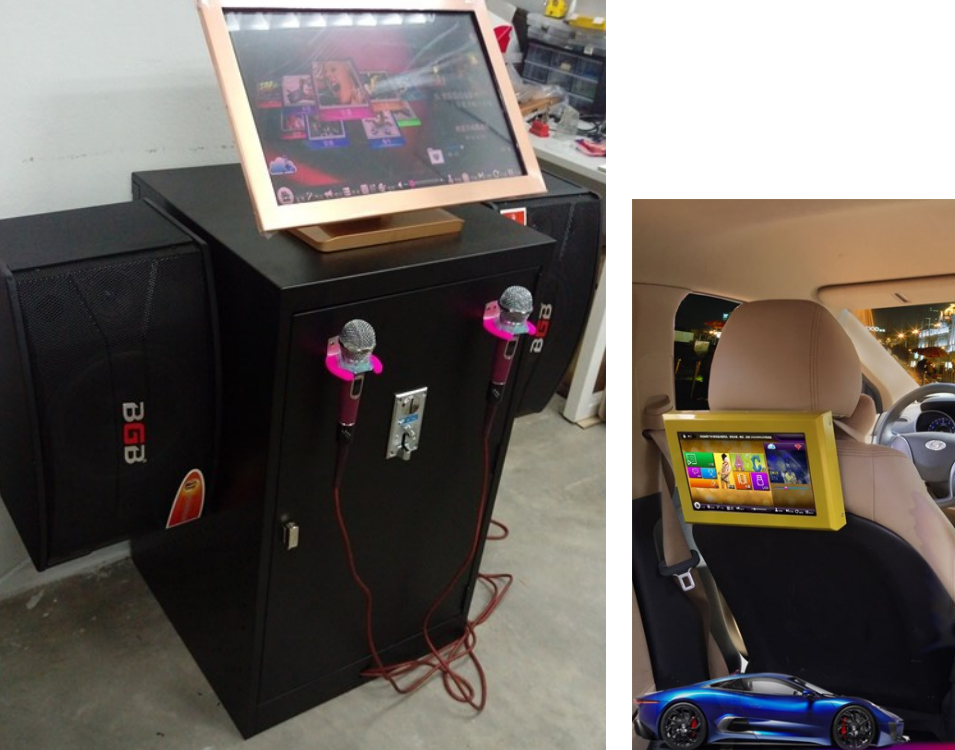

**Coin/Token Operating KTV Machine Car KTV Machine**

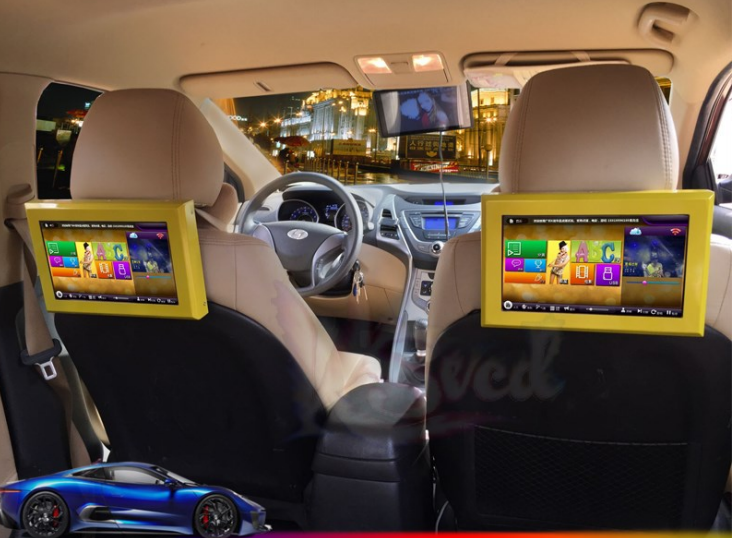

## 目录 **CONTENTS**

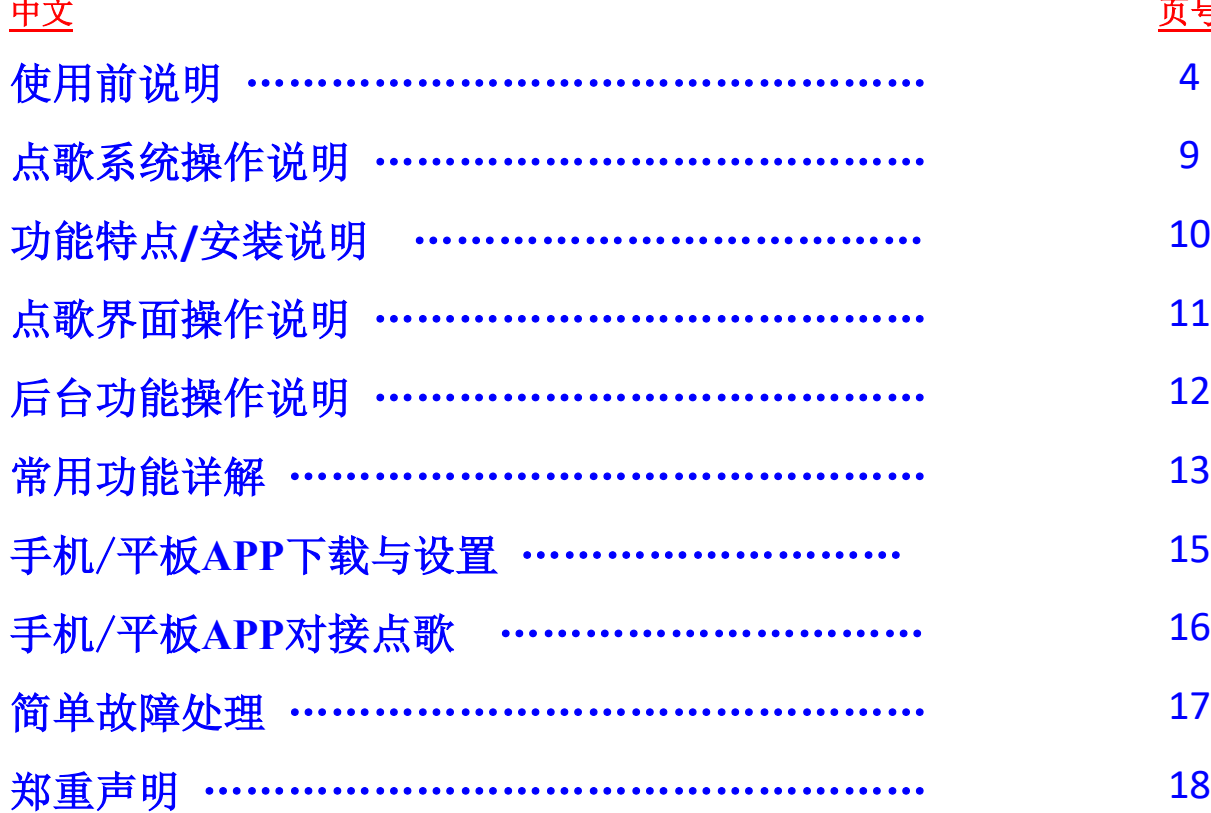

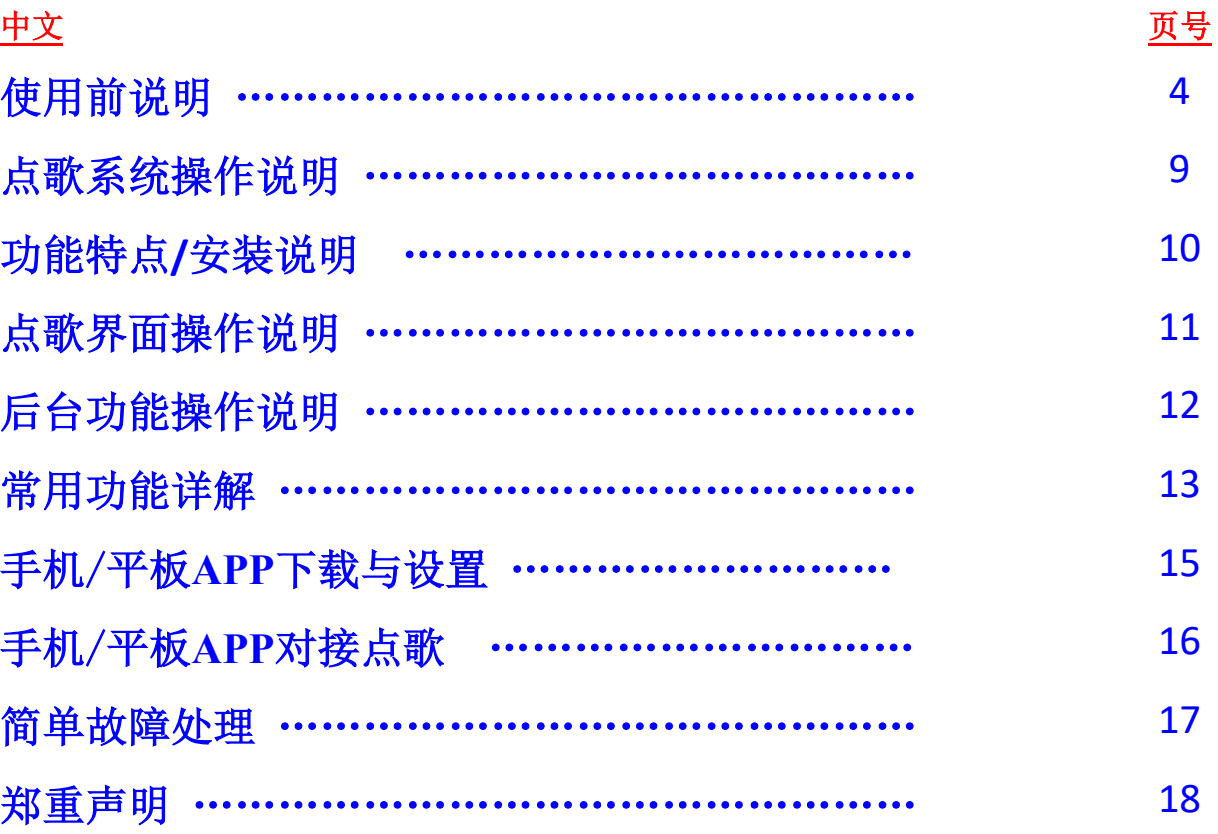

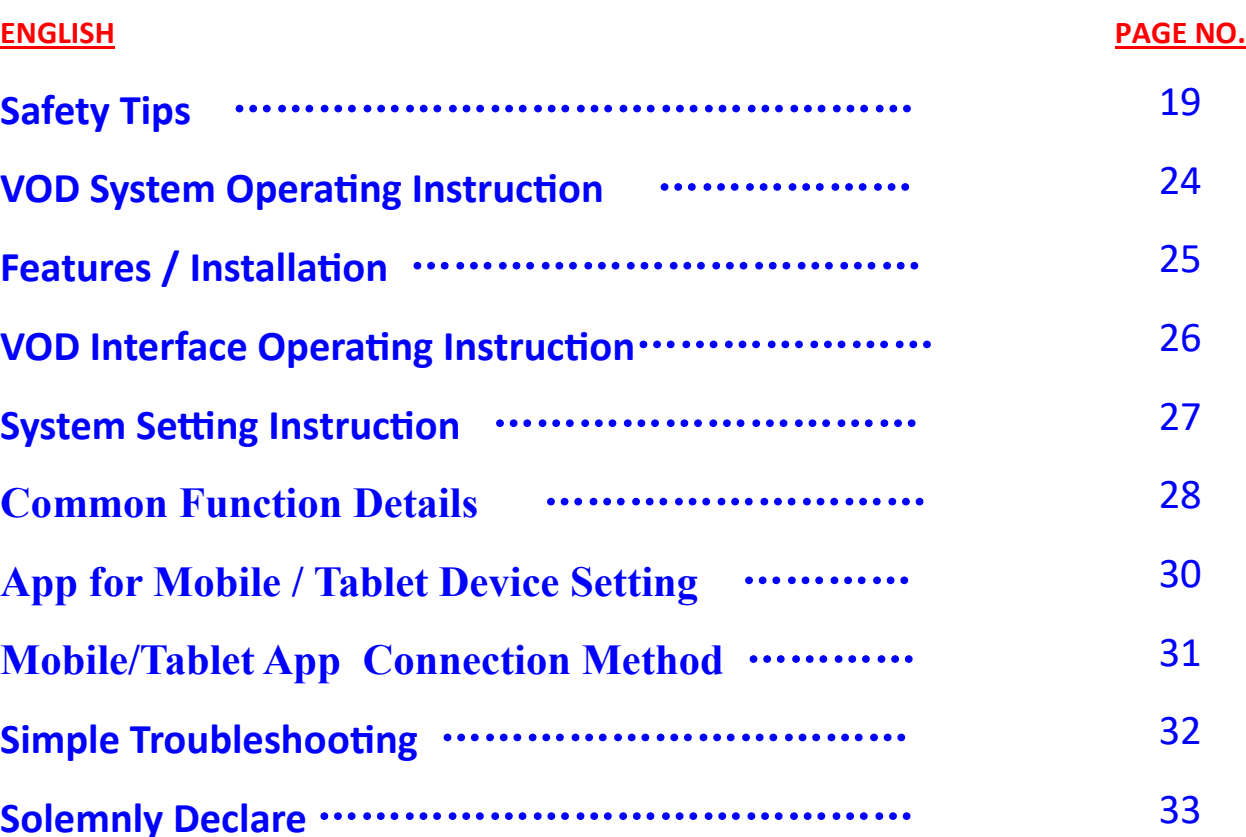

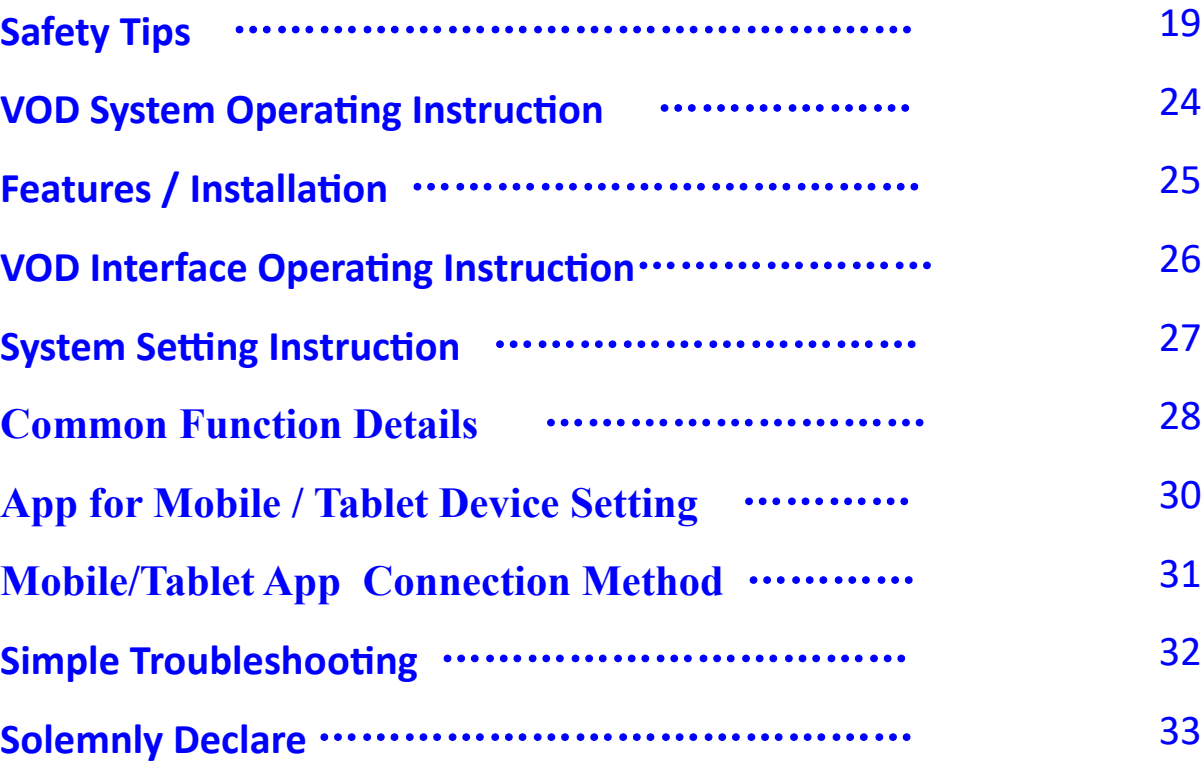

4

## 使用前说明

感谢您使用歌 SPK 点歌机顶盒! 为方便您正确安全的使用和操作, 请您详细阅读本产品使用手册, 并请妥善保管,以备今后参考!

## 开箱检查产品包装清单 (**SPK-G1080P)**

1)打开产品外包装,检查本机外观有无损坏,如有,请与所购之经销商联系

2)检查 SPK-G1080P 产品清单:

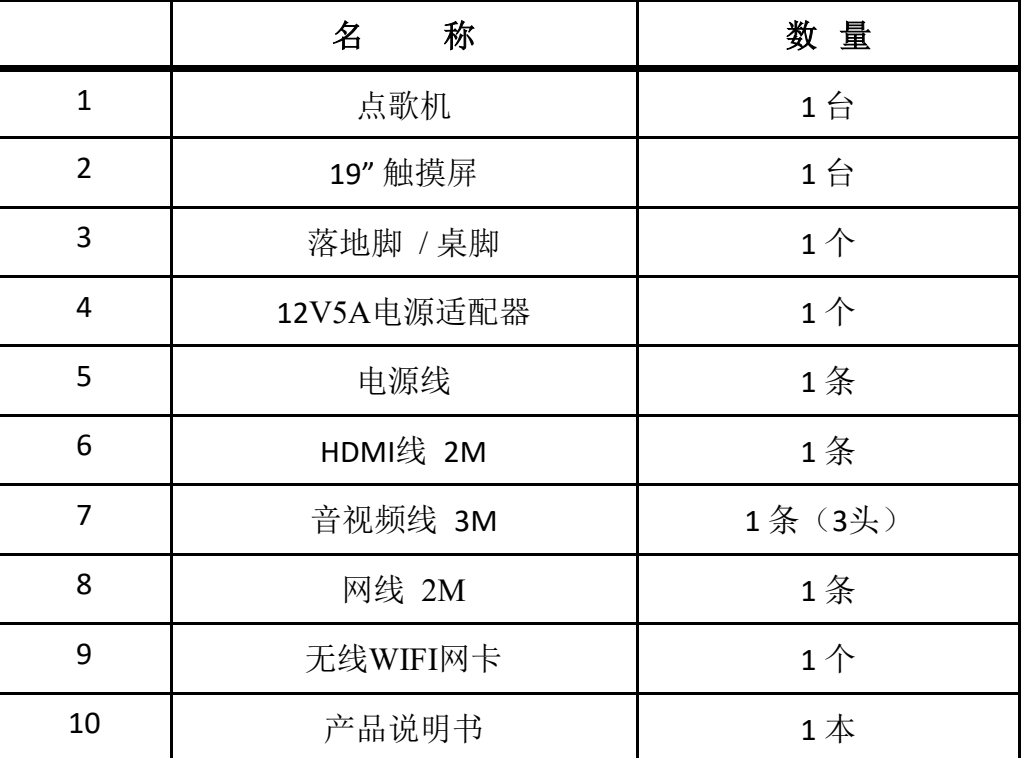

本机内有高压电源,使用不当,有可能引起火灾及触电,严重者可能导致重伤及生命安全,请仔细阅 读以下浪漫事项,注意操作。

## 产品示意图:

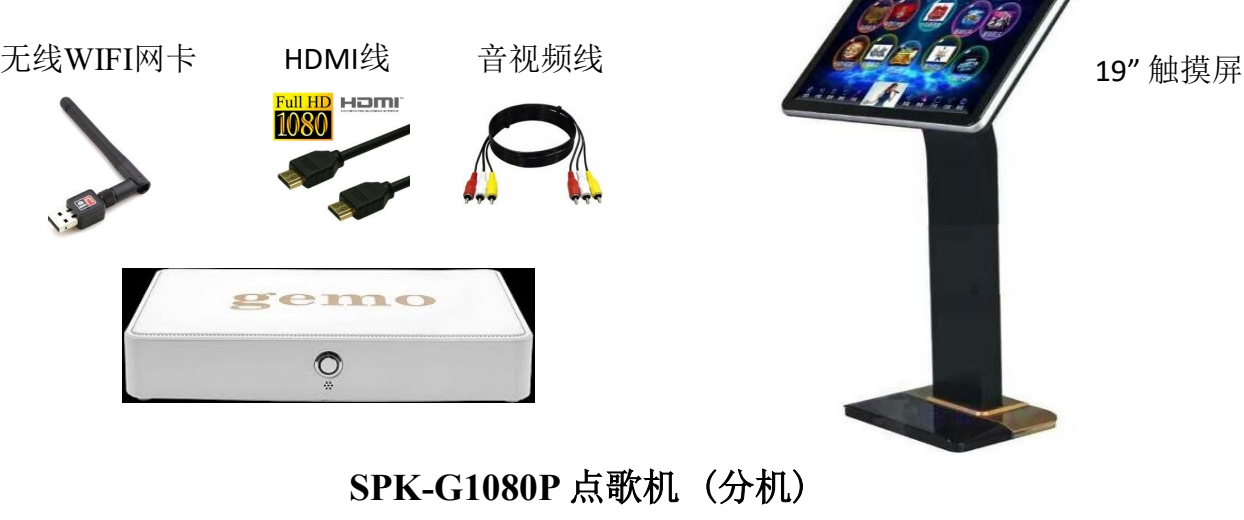

## **5) Mobile Phone Software Can Not Control The VOD System**

A. Phone is installed corresponding mobile phone software, such as karaoke machines not scan the wireless button inside the upper right corner of the bar-code scanner to download the corresponding mobile phone

B. Check whether the phone and karaoke machines on the same network, that is connected to the same router

- control software;
- out of WIFI or cable;
- 

C. As VOD system for the hotspot mode, make sure the phone is connected to the hotspot signal: kbar\_ktv

## **6) Karaoke Machine Can Not Play U Disk Songs**

A. U disk added a song to karaoke machines, karaoke machines need to restart able can play the songs;

B. Please confirm whether the song format DVD / VCD / MKV / MP4, etc. Note rmvb format songs or

- 
- movies, karaoke machines do not support playback;
- singer song language.

C. Correct correspondence on the song - by singer - language, the general format of the default song is:

## **Solemnly Declare**

 This multimedia entertainment terminals are no songs in the library at the factory, only the directory containing the song information. Such as user needs, please ask your local dealer, users can also create their own music library, program source full support MPEG1, MPEG2, MP3, MPEG4, DVD, VCD, SVCD, MKV, RM, RMVB, MP4, AVI, MOV, TS , M2TS, VOB, MAV, APE, FLAC, SWF and other video formats; full support for stereo audio formats, MP3, AC3, Dolby, 5.1 and so on, a wide range.

 My company has the right to the product described in the user manual modifications without prior notice, errors and procedures for printing text at any time to make the necessary changes to improve

- 
- join the new manual.
- 

 My company has the rights to upgrade the hardware and software products, the ultimate multimedia entertainment functions should end the actual product. My company has the final right explanation.

## **Simple Troubleshooting**

### **1) Machine Powered On , The TV No Image But Sound On**

- A. VOD system default output is HDMI, AV video output if you need to, you need to set the tone for the backg-office of the output 480I, restart karaoke machines;
- B. Check both ends of the video cable plug is good;
- C. Check the video cable is plugged into the correct jack, and whether the color TV or amplifier consistent;
- D. Video cable has been broken, replace the video cable;
- E. Claim your TV's power switch is turned on, the video mode and the corresponding song.

### **2) Karaoke Machines ,Touch Screen Powered But Is No Touch Screen**

- A. Check out the touch screen connected to the network cable is properly connected to the serial karaoke machine touch, touch can be accessed by serial port 1 or 2;
- B. Check touch cable is intact, with or without network thread along a bad situation, if replace the cable;
- C. Check the network cable and karaoke machines, touch screen connection is plugged.

### **3) Machine Powered On, The TV Image Display But No Sound**

- A. Confirm amplifier power switch is turned on;
- B. Check both ends Audio plug audio cable is good;
- C. Check the audio cable is plugged into the correct jack: red, white color.

### **4) Network To Download Songs, No Speed, No Connection On The Server**

- A. Check the network cable is plugged into the correct network port. (Ethernet port and HDMI is a parallel interface);
- B. USB wireless network adapter is WIFI mode and connected to the Internet WIFI network;
- C. Check out whether the network from the router, you can not use dial-up connections;
- D. Check the network cable or USB wireless network card has been inserted before turning Fortunately karaoke machines, because they do not support the insertion of the hit.

## **SPK-G1080P**点歌机周边设备连接示意图

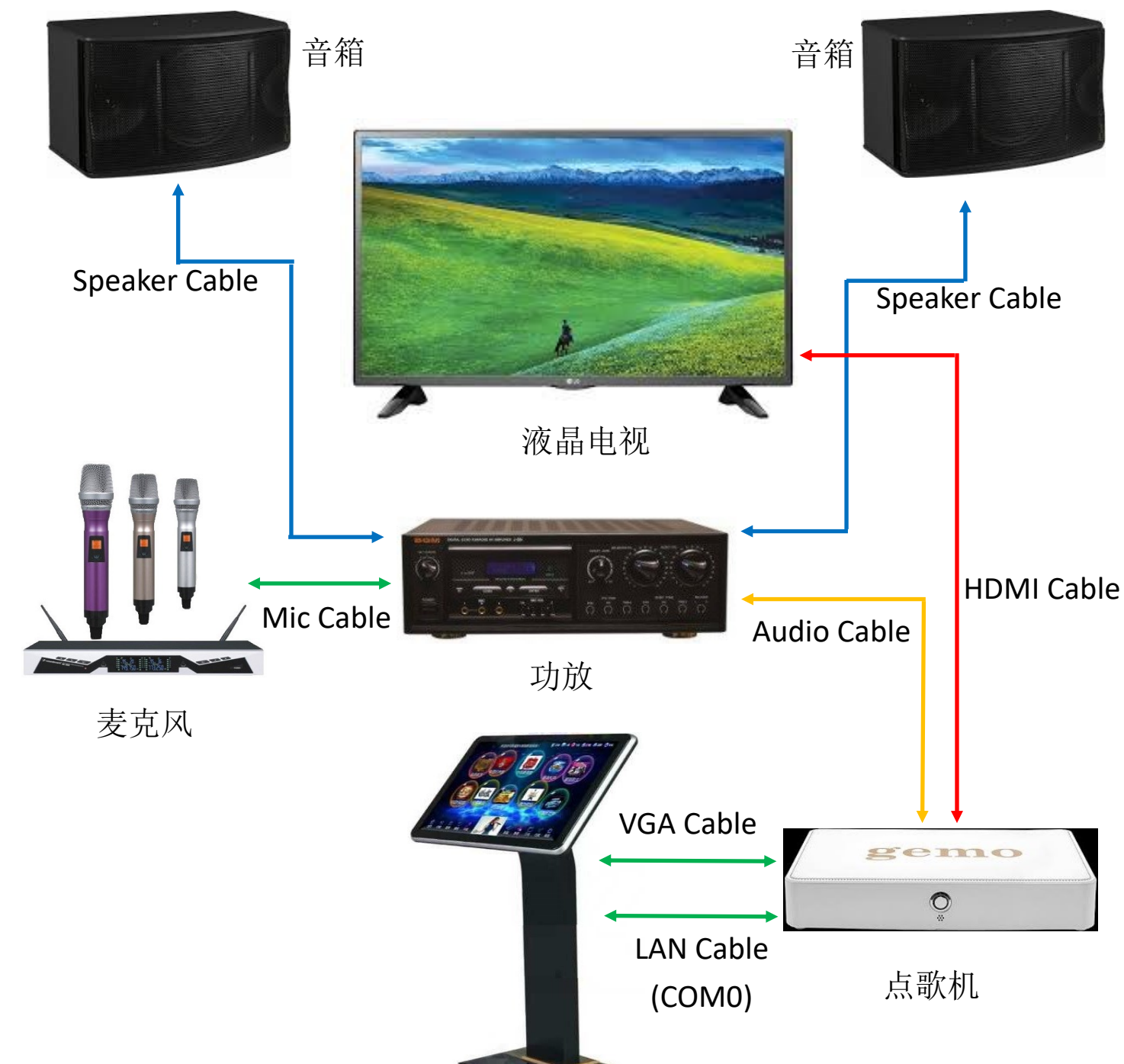

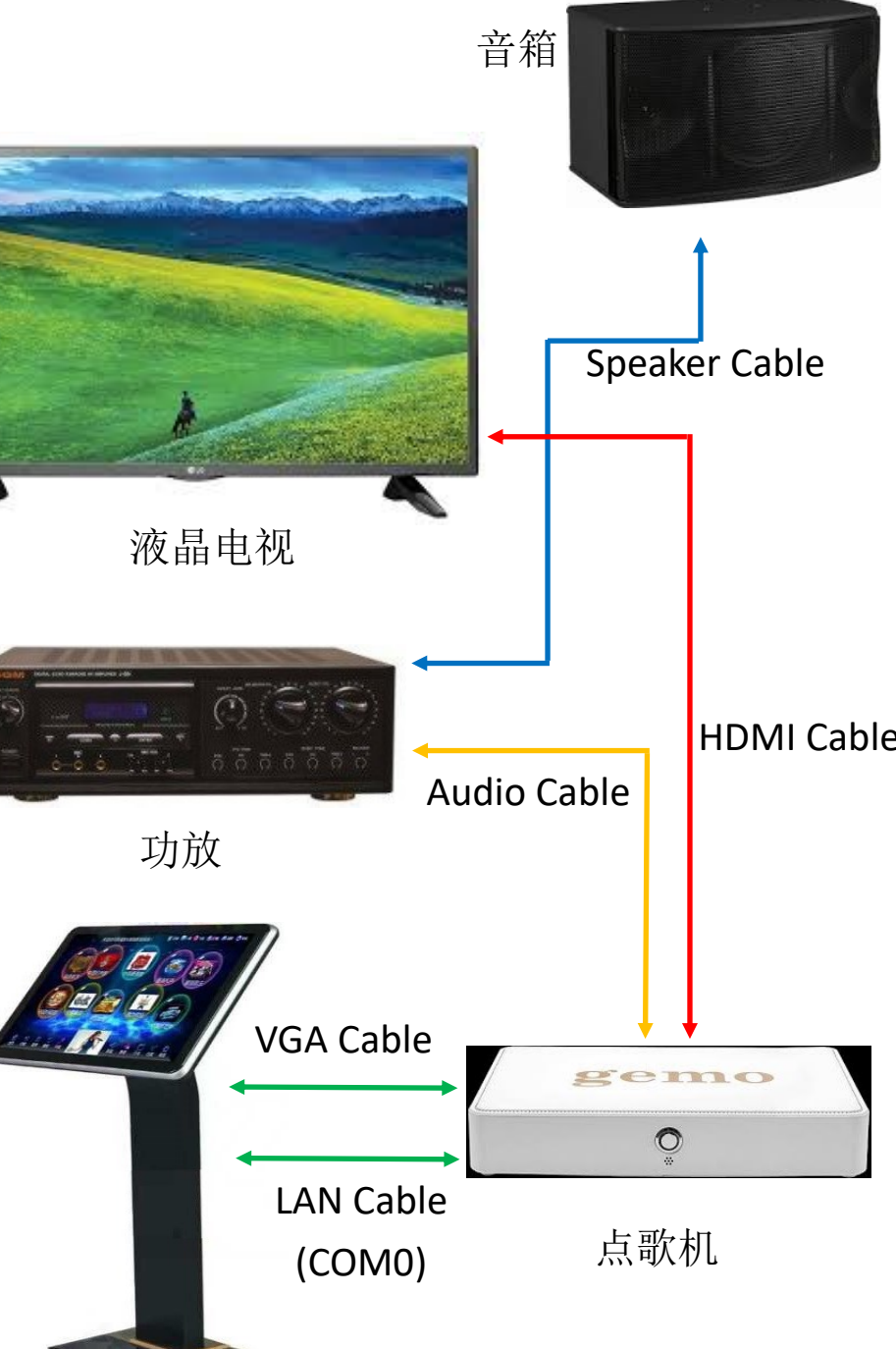

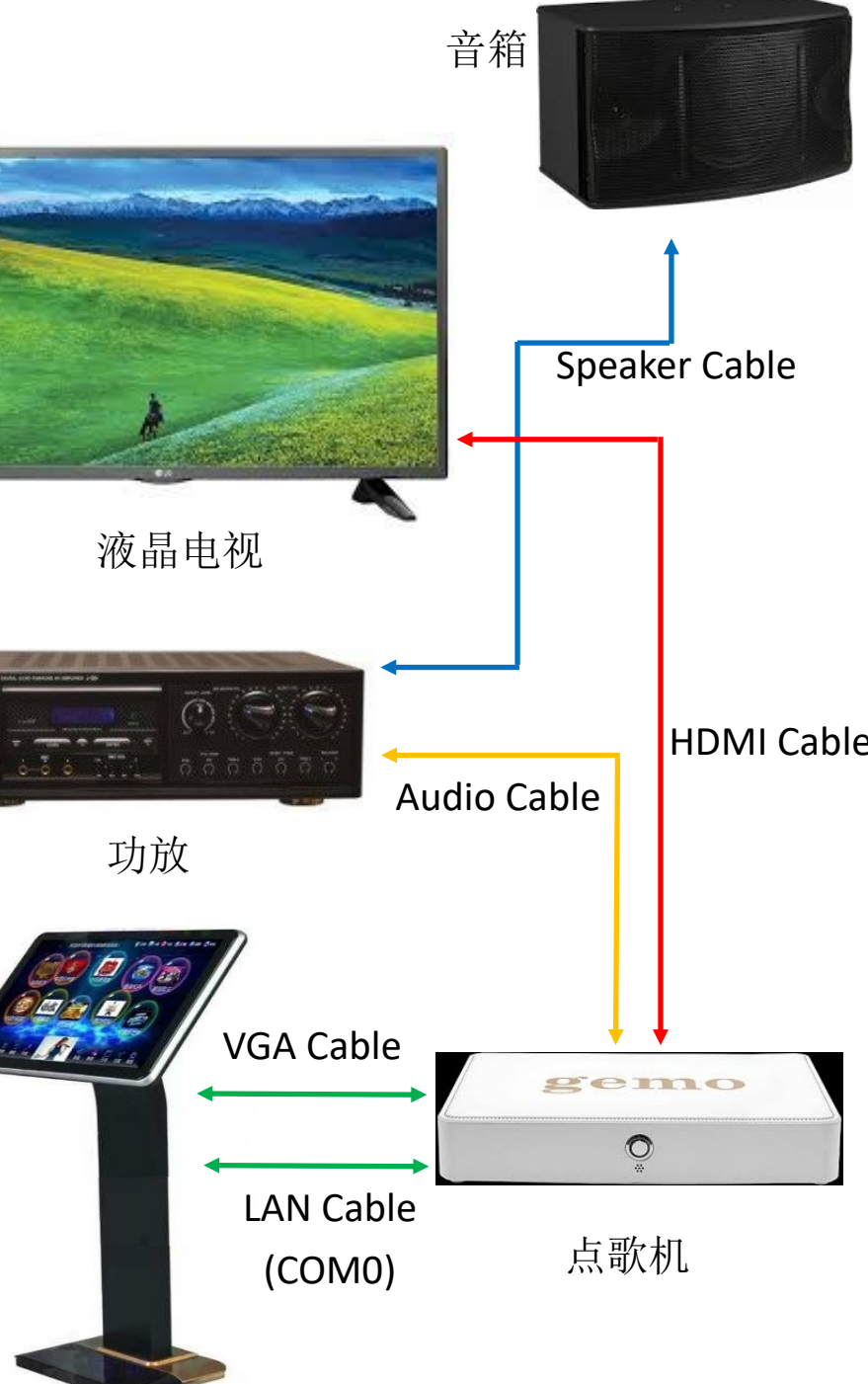

触摸屏

## **SPK-P1080P / SPK-M1080P** 一体机

## 开机检查产品包装清单

1)打开产品外包装,检查本机外观有无顺坏,如有,请与所购之经销商联系。

2)检查 SPK-P1080P / SPK-M1080P 产品清单:

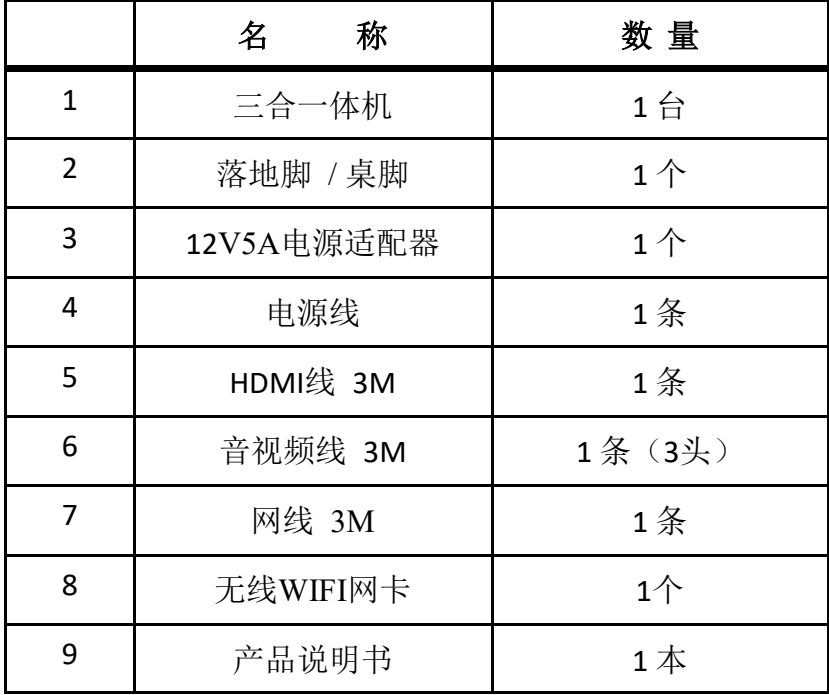

## 产品示意图:

**SPK-P1080P / SPK-M1080P** 三合一体点歌机

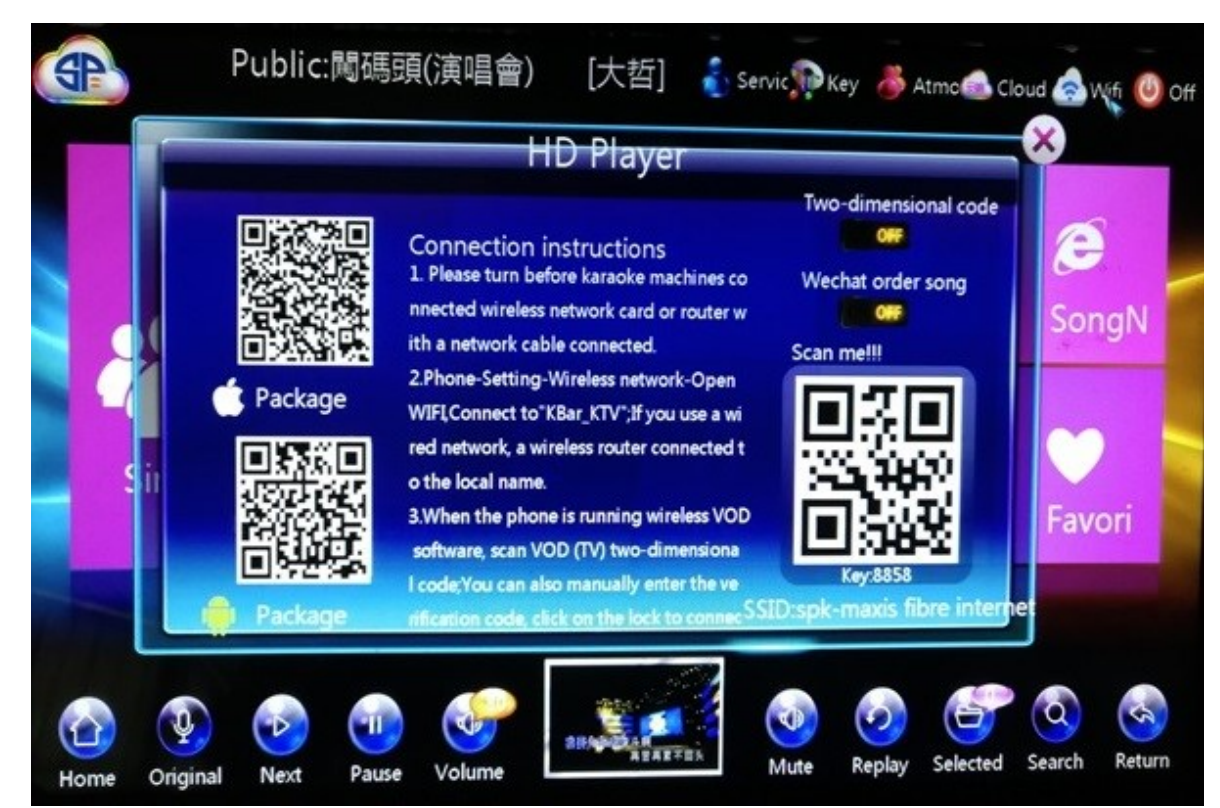

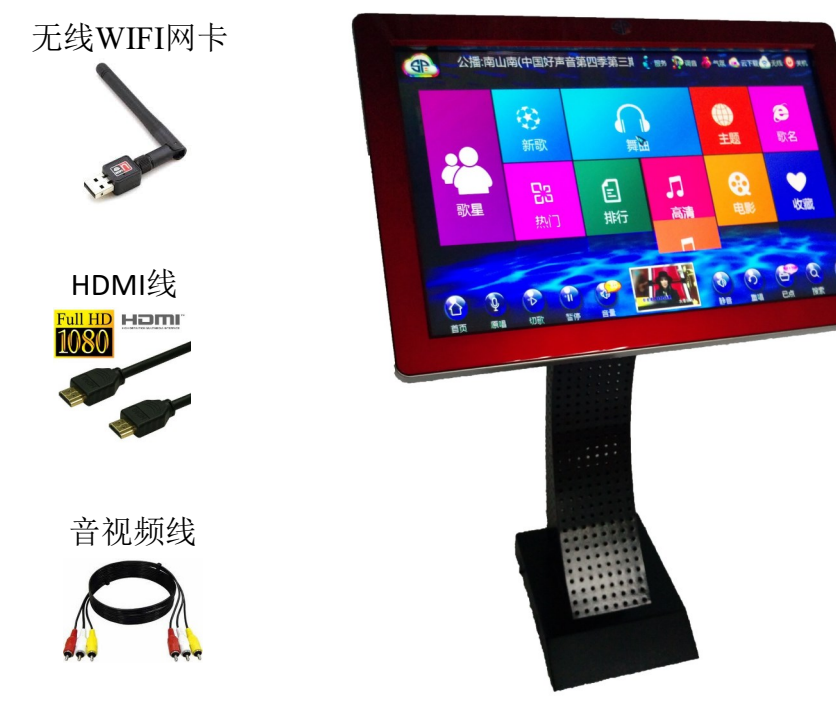

## **WIFI Hotspot Setting**:

- 1) Distribution wireless card inserted to the USB port before karaoke machines Power on;
- by phone;

2) VOD system default hotspot mode, the wireless network card will emit a: Kbar-ktv signals connected to this signal, turn the phone on VOD software, scan the QR code or enter the password, you can vod song

## **Mobile / Tablet APP Connection Method : (Shown in Figure)**

2) Ready Android or IOS system a smart device, smart devices to open a bar-code scanning capabilities, the corresponding version of the client interface to the corresponding bar-code scanning, download and

- 1) App operation for Mobile / Tablet device & VOD Machine must connect to a SAME WIFI. \*\* The LAN Cable / Wifi Adapter must plug-in to the VOD Machine before switch on
- install the client software [Apple device can directly get the KBar App from App Store] [Android device can get the KBar App from Play Store]
- 3) Open the KBar App  $\&$  scan bar-code / key-in four digits by login,
- the songs list from VOD machine & your mobile/table device is matching, do it frequently).

4) After connected on the mobile/tablet device, click more buttons->Update database (This to make sure

## **Mobile / Tablet Setting** :

## **Cloud Network To Download Songs Online And Online Upgrade**

### **Cloud Download: Two kinds of Cloud library search**

- 1) Before trun-on the VOD machine, ensure the network cable /WIFI Adapter been connected properly
- 2) If the VOD machine in Hotspot mode (AP On), If you need to switch into WIFI mode (STA) (To connect to the home WIFI or places where WIFI signal), Service->Setting->Password:888888->WIFI Setting- >STA->Reboot to take effect, after reboot, Service->Setting->Password:888888->WIFI Setting->Search & Select the WIFI with Password->Con.
- 3) Total song library synchronization: Services ->Settings->Password:888888->Song Setting->Cloud Setting->Sync->Reboot [This to Synchronize the VOD machine songs list to Cloud Server songs list, better do it frequently]. Download new songs: Cloud->Left Box Cloud,->Select the folder you interested

->Click to download the song you need. Download progress is shown on the Cloud, you can stop/delete

the downloading songs. All downloaded songs will show on Done there.

- 4)Total Cloud Song library: The VOD machine will identify the songs from hard disk / cloud server, all cloud song with a cloud symbol.
- 5) Scan our Wechat QR code for further news both on songs update & promotion.

## **App for Mobile/Tablet Device & Setting**

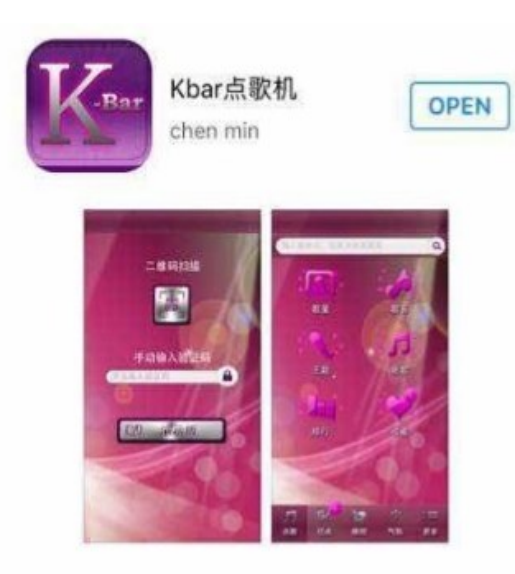

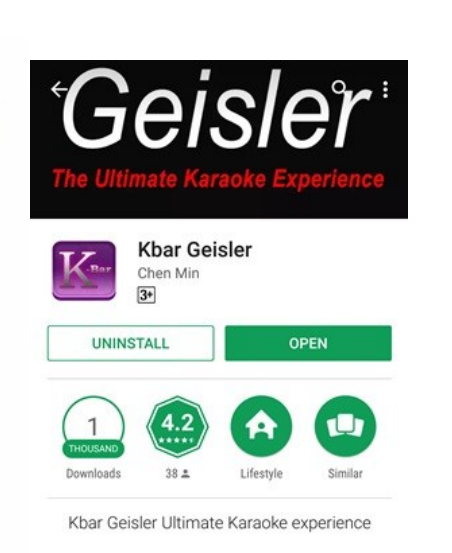

 $\frac{1}{2}$  WHAT'S NEW Minor Bug Fixed

# **Apple Device Android Device Mobile/Tablet App**

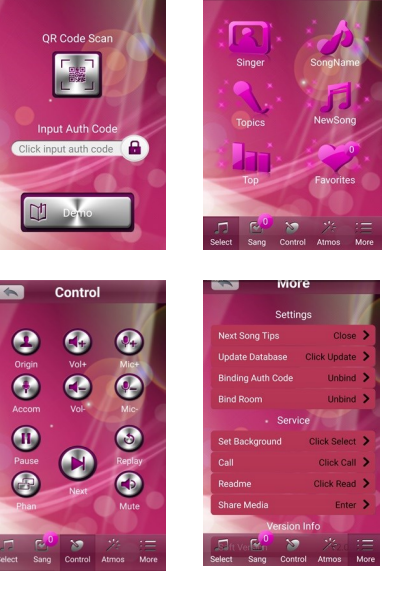

## **SPK-P1080P / SPK-M1080P**点歌机周边设备连接示意图

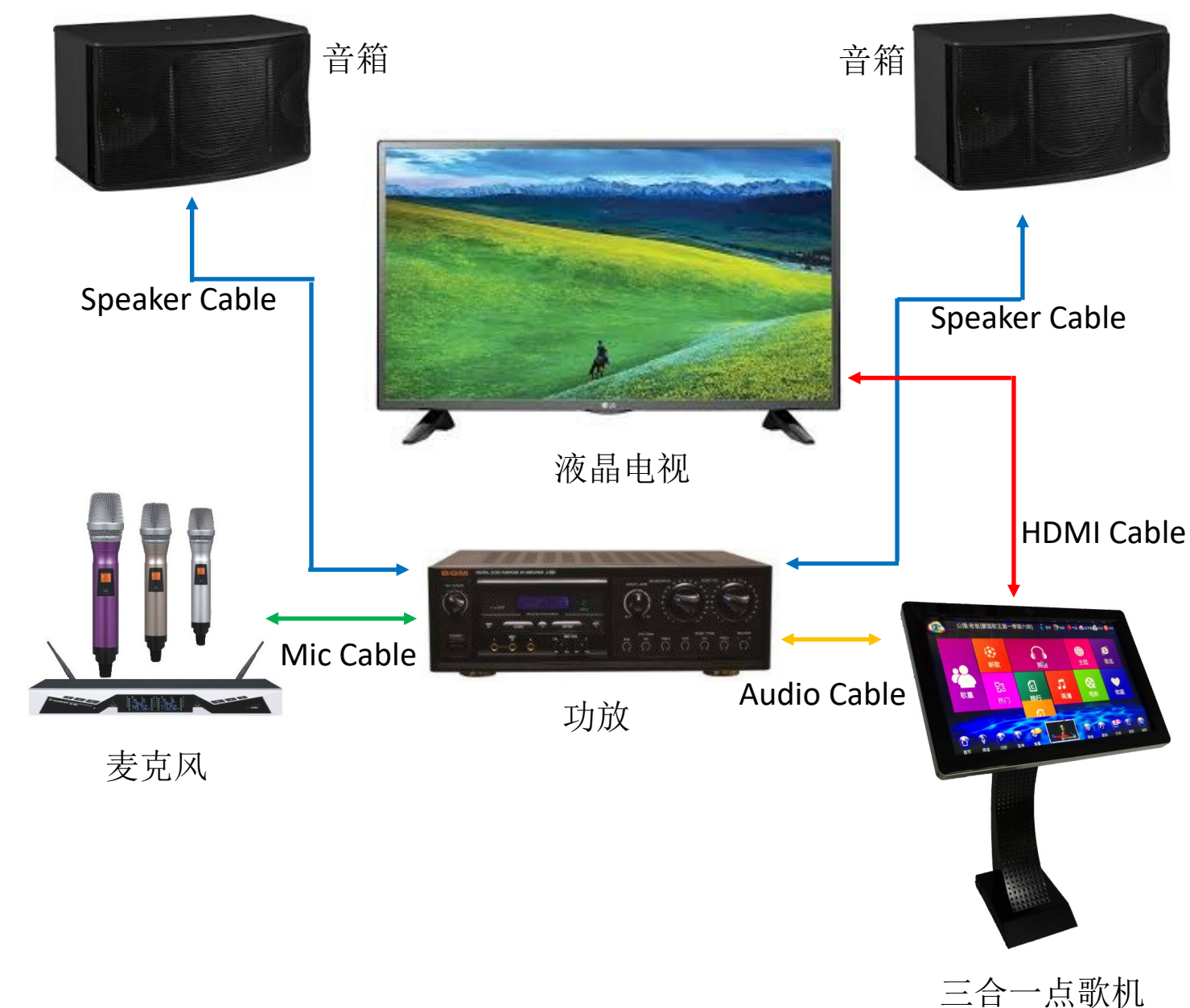

## 技术参数及使用要求

电源:交流 220-240V 50 HZ;

环境温度:<摄氏30度; 功耗:<30W;

音频信号: 双声道立体声音 (R / L);

视频信号: PAL/NISC制式, AV端子输出, HDMI输出, VGA输出

数据接口: USB 2.0

### 使用注意项

- 请勿湿手触摸电源
- 拔电源时,请勿强拉电线将插头拔离插座
- 内置高压电源,请勿自行拆卸机器外壳
- 不可使用汽油、酒精等液体清洁剂清理机,用柔软干布擦拭即可
- 长时间无使用此机时,请拔出电源插头

### 其它事项

- 请勿将本机置于<mark>阳光直射或靠近发热源的地方</mark>
- 请将本机置放于通风良好之处,如需装入机柜,请确保机柜有足够的通风孔,以防机内过热,影 响正常使用
- 请将本机水平放置,此机严禁垂直或侧放,以免造成机器内部零件损坏
- 请勿在机器上放置任何东西
- 请将本机放在清洁防尘的环境中使用,以防灰尘积多对内部零件损坏,影响正常使用,缩短机器 的使用寿命

- 为防止触电,有可靠的电源保障,请使用相配的插座确保接触插牢靠
- 使用完本机后,请关闭电源
- 如发现异常,请及时与各地经销商或本公司各服中心联系
- 本产品不适合儿童操作,请务必要大人的指导下进行

### 温馨提示

\*\*未经我公司或我授权单位的认可同意,任何对本机的改装及变动都可能对用户的使用带来诸多不便。

## 放置位置选择

## **U Disk Player**

- 1) The need to play movies, songs copy into the U disk;
- 

2) U disk plug into the USB Port, VOD machines start read USB, the VOD system interface displays Add & Play, click Play, Pop-up window displays USB song, click small box on the right will display the playback interface, click on the small box below the toggle button, you are prompted to switch the

video to the TV, select Yes, the TV began to display the contents of USB playback movies or songs.

## **Smart Delete Songs, Edit Song Information, Public Play Song Settings:**

1) Delete Songs : Service->Song Setting->Deleted->Find the delete song by Song Name, Singer, Language

2) Edit Song : Service->Song Setting->Song Edit->Find the song you need to edit by Song Name, Singer, Language, and other kinds of music, click the pop song information, you can modify the volume of the song, the original accompaniment, song types , popular categories and other information, the revised re-

- and other species, than restart the VOD Machine;
- treat, song automatically saved;
- broadcasting songs by Song Name, Singer, Language, Music and other kinds of click will be automatically saved as a public broadcast songs;
- to their needs delete/unwanted/play sequencing of public play songs.

3) Add Public Songs: Service->Song Setting->Public Add->Find the song you need to add for the public

1) Manage Public Play Songs: Service->Song Setting->Public Manage->The list of all public play, according

### **USB Batch Add Songs**

1) Create New "VOD" folder in U disk, copy modify the correct format songs into the U disk "VOD" folder

2) Plug U disk into the USB Port of VOD machines, VOD machines start read U disk, Homepage VOD system displays Add & Play USB, click to Add->Password: 888888->Songs setting->USB Batch->Start Add

- 
- –>Restart machine after Add song completed.
- 2) Output settings: Users can according to their needs, select the HDMI or AV output, VOD default HDMI1080I output, if desired with the AV output, the output is set to 480I, and then restart karaoke machines;
- 3) Tele-text Setting: User according to their needs, modify the tele-text contents appear on screen;
- 4) VGA Phantom: VGA interface VOD standby interface can be set to play Mirage, scroll image, set the VGA standby time
- 5) Machine Lock Settings: The main parameters of the machine
- 6) Password Change: Users can modify the password on System Setting
- 7) Touchscreen: User can according to their own touch-screen, set the baud rate of the touch interface, touch automatic calibration accuracy;
- 8) System Upgrade: U disk upgrade the system, an online network to upgrade the system;
- 9) WIFI Settings: Set up a wireless network whether start hotspot or hotspot connecting to user's own router;
- 10) Start Setting: Automatically follow on a volume, automatically follow on last one channel;
- 11) To Restore The Factory Settings: The machine initialization;
- 12) Description: VOD system instructions.

## **Common Functions Details**

### **USB Add Songs and Playback: U disk plus songs in Singles and Quantities self-plus songs**

### **[Song Format : mp4/mpg/mkv/avi]**

(Note: Before USB Add song, must set Cloud Off & reboot the machine again) [Service->Setting->Password 888888->Song Setting->Could Setting->Cloud Off->Reboot]

## **USB Add Song**

- 1) Modify Downloaded Song into format: (Singer-Song Title-Language) , such as (Michael Jackson-You Are Not Alone-英语.mpg) \*\*Language (Mandarin / Cantonese / Taiwanese / English / Japanese & Korea / Malay / other);[Japan & Korea Songs group under Japan Language][All Malay songs group under Korea]
- 
- 2) Then copy the songs to the U disk: U disk plug into the USB port at the rear of VOD machine
- 3) VOD read U disk: Home pages displays Add & Play the USB, click the Add->Password: 888888-> Song Setting->USB Add Song->Select the song you need to add to the VOD Machine->Edit the song Information->Top right, click Start plus songs- After the addition is completed restart karaoke machines.

## 点歌系统操作说明

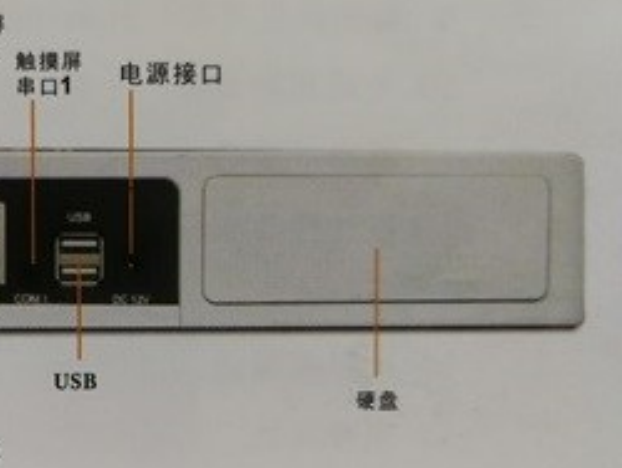

## **SPK-G1080P** 后板示意图及接线说明:

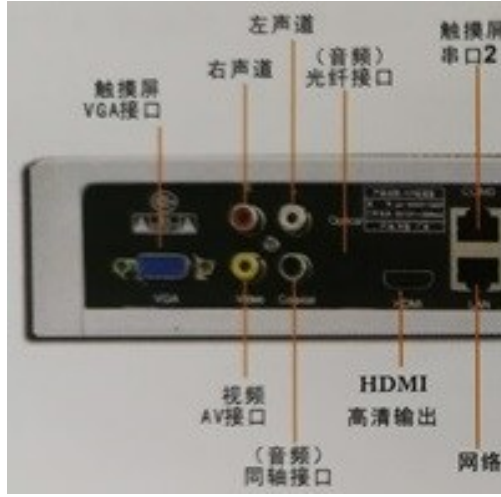

(图片参考,具体以实物接口为标准,如有误差,我司有具体解释权)

## **SPK-P1080P / SPK-M1080P** 一体机接线说明:

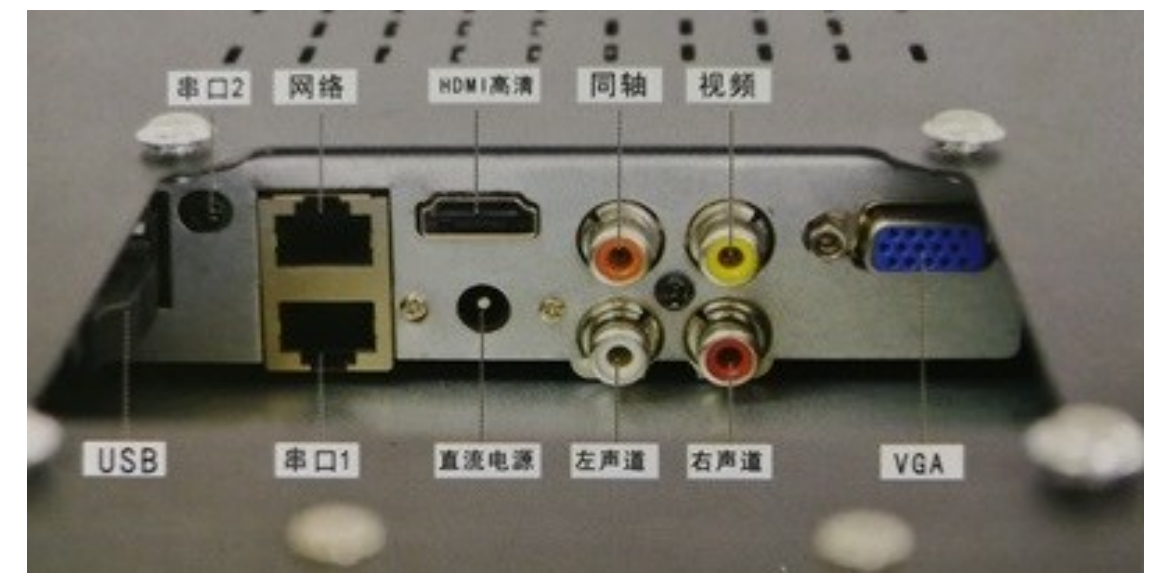

(图片参考,具体以实物接口为标准,如有误差,我司有具体解释权)

## **SPK-G1080P** 前面板示意图说明:

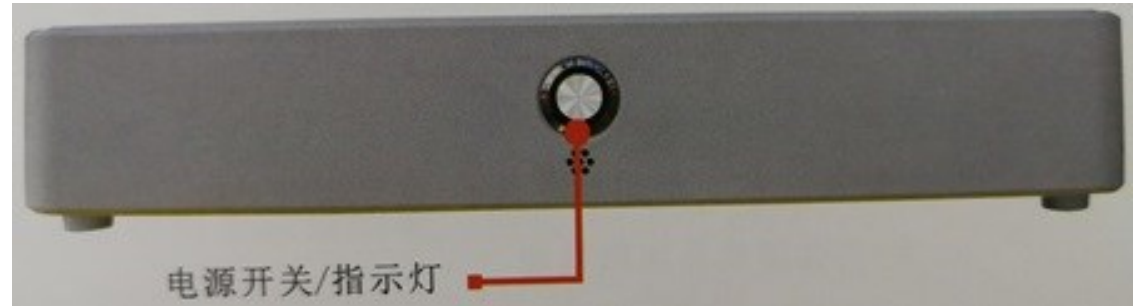

## 功能特点:

- 1) 真正3D旋转效果, 超强视觉感受,
- 2) 中,英与巫界面语选择,
- 3) 升降音调 9 级功能,
- 4) 支持双高清VGA、HDMI,真正的1080P输出PK同行画中画720P,
- 5) 芯片双解码功能,让你播放歌曲的时候,同时预览想要插播的歌曲,
- 6) 多格式支持,高清1080P解码功能;支持3D蓝光播放 ,
- 7) 动态排行榜,动态新歌设计;以及收藏功能,
- 8) 支持U盘播放及加歌功能 (格式:mp4 / mpg / mkv / avi),
- 9) 随手画涂鸦功能/祝福语发送功能,
- 10) 超高信噪比HIFI音频输出,
- 11) 超快反应速度,开机60秒进入点歌系统(硬盘容量越大越久),切歌零秒等待,
- 12) 智能移动设备,手机、平板APP无线点歌,
- 13) 网络下载歌曲,16万首云端歌曲,在线完美升级系统,
- 14) 后台修改歌曲资料, 批量选择删除歌曲功能,
- 15) 后台修改走马灯功能,
- 16) 采用美国强大博通蓝光芯片,四核处理器。
- 17) 支持同轴, 光纤数字音频输出

## 安装说明:

- A)所有电源均断开,机器使用DC12V-5A的适配电源 ;
- B)莲花头一端插入该机的视频插口,另一端插入电视机的视频输入端口;
- C)音频线的2个莲花头,对应插入该机相对应红白颜色的左右(L/R)声道音频插口;
- D) 前面板有接收器,如须外接接收器,将外置接收器插入该机后面板上的IR接口即可;
- E)显示器的连接:将显示器的数据直接插接到该机后面板的VGA接口,并上紧螺丝即可
- F)鼠标的连接,直接将鼠标的插头插入该机后面板USB接口即可,即插即用;
- G) 触摸屏的连接: 将触摸屏的VGA连接线插入点歌机的VGA接口, 并紧好螺丝, 配的网
	- 线一头接触摸屏的网口,一头接点歌机的串口即可。

3) Popular Song: Optional the most popular song singing competition show (as I'm Singer / Voice of China / Beautiful Harmonies / Almighty Star Wars and other programs), these programs in search of beautiful

4) Species Song: Species music including Choral Song / Festive Song / Revolutionary Songs / Children's

- 1) Song Name: By the Pin Yin(Spelling)/ handwriting / stroke search for songs;
- 2) Singer Song: By the Pin Yin(Spelling)/ handwriting / stroke searching singers, singers find songs;
- songs;
- Songs and other styles of music;
- 5) Top song: Get most of the songs based on the song hits a ranking of weed;
- 6) HD Song: VOD HD Song library;
- 7) Dance Song: Dance song include Slow Roll / Skewers / Cha Cha / Disco style of song;
- according to their interests;
- 
- 10) Key : 9 Level of Key Tone Control;
- 11) Atmosphere: Send funny expressions / greetings / send flowers etc;
- table Select download new songs;
- code scanner and login password;
- 

8) Movie: You can download or add your own favorite movies, this movie is not supplied from the server

9) Service: A key Skinning / Languages / Background static and dynamic switching / System settings;

12) Cloud : View HDD capacity / available capacity & the progress of songs downloaded, each songs update

13) Wireless: Operating of Wireless Intelligent VOD method, VOD software including mobile download bar

14) Off / Shutdown: Enter the password (888888), VOD system required a password to turn-off the power.

## **System Setting Instructions: Standandize Login & Shutdown (Off) Password as: 888888**

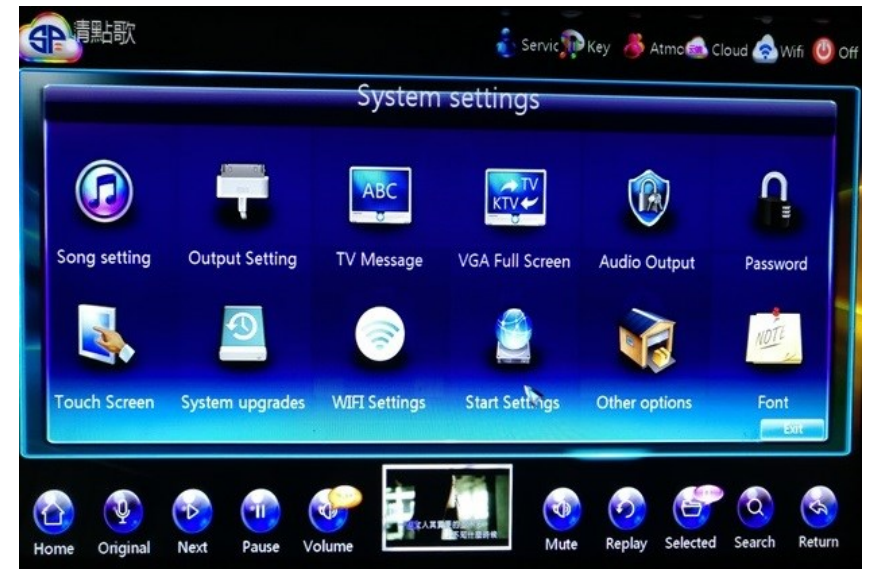

1) Song Setting: Set and manage public broadcast songs, delete songs, U disk add song(s), song information

edit, song scanning, cloud synchronization settings song library, and other functions;

• 点歌系统高级密码:服务->设置->输入密码 888888->确认-进入后台系统设置

点歌机关机必须按要求密码关机后断电: (关机->输入密码 888888->关闭系统)

## **VOD System Password (Setting / Shutdown (Off) Password)**

## **VOD Interface Operating Instructions**

- Advanced VOD system password: Service -> Settings -> password: 888888 -> 确定/ confirmation ->into the background system settings
- VOD system shutdown (Off) Password: Off -> password: 888888-> 确定/confirmation -> off the system -> turn off the power

## **Precautions**

- VOD machine required password to shutdown / Off :( Off -> password : 888888 ->shut down the system)
- Point a hard disk must be formatted FAT32 primary partition
- The hard disk must be set to MASTER mode

(Shown)

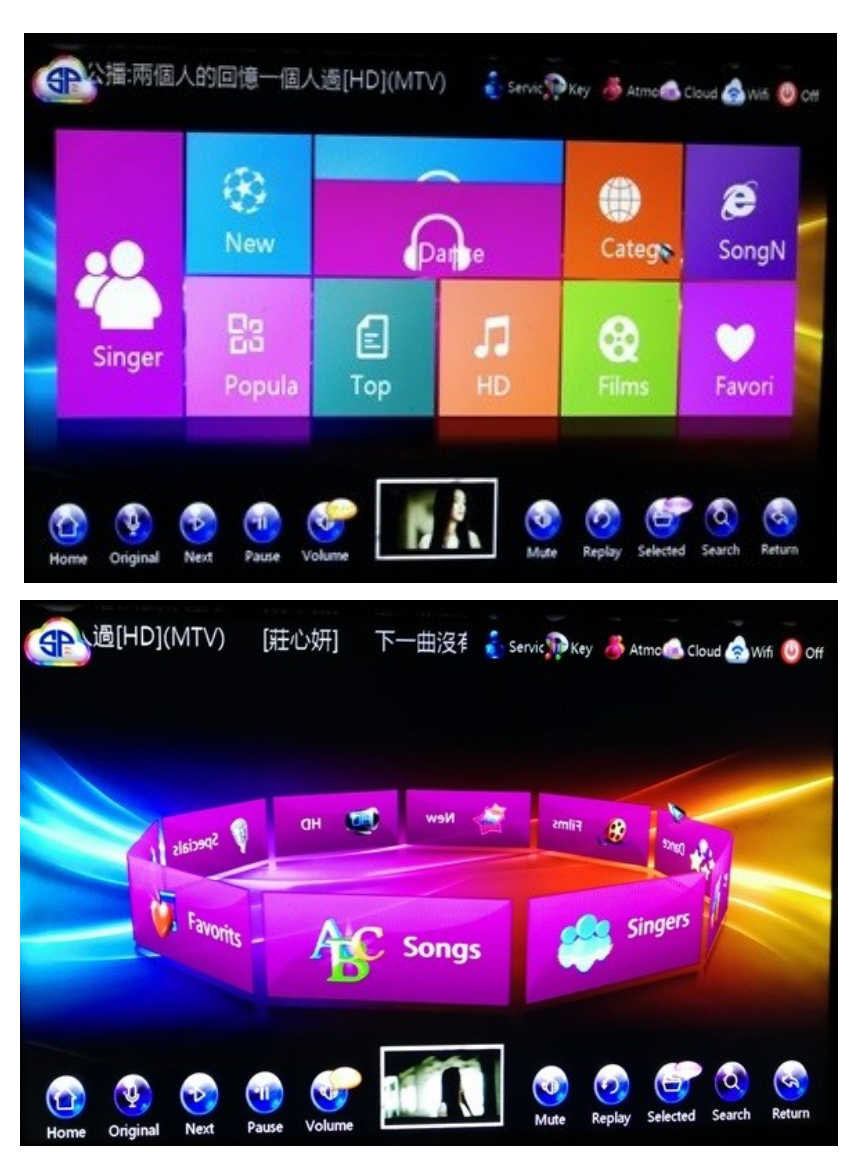

## 点歌机密码(设置和关机密码)

- 
- 点歌系统关机密码: 关机->输入密码 888888->确认->关闭系统->关掉电源

## 点歌界面操作说明

## 注意事项

- 
- 点硬盘必须格式化一个FAT32的主分区
- 硬盘必须设置成为MASTER模式

(请以实物为准)

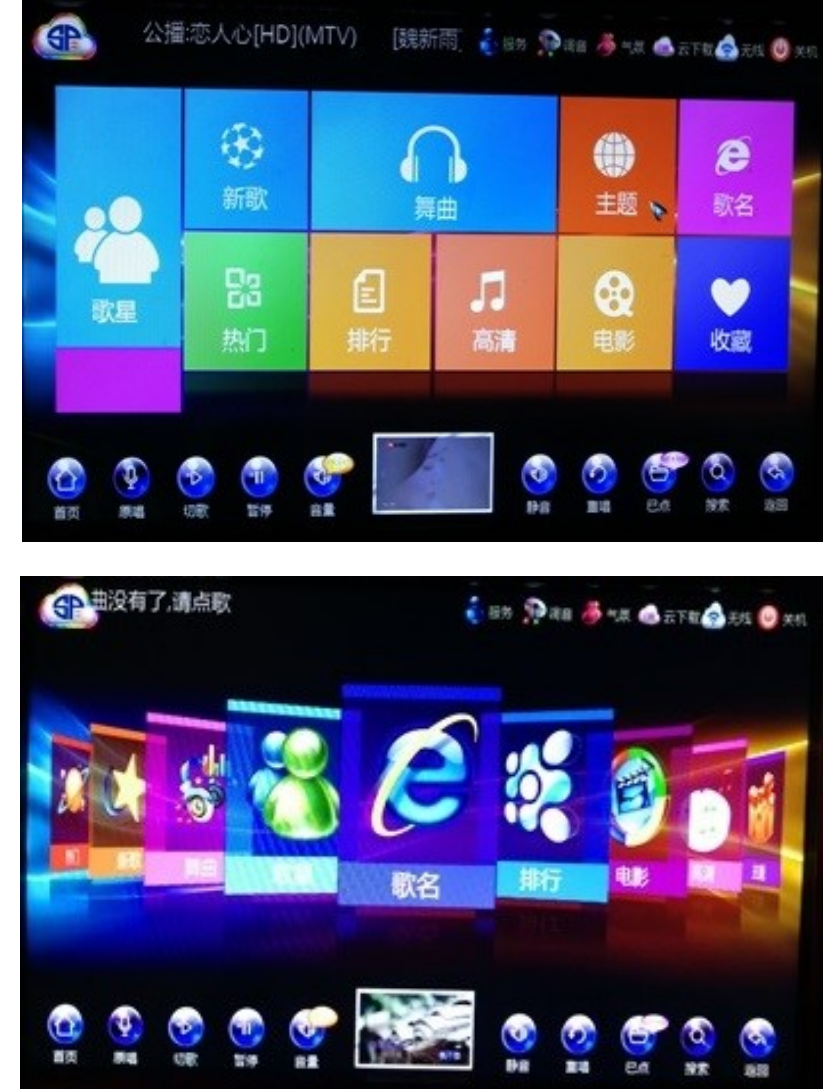

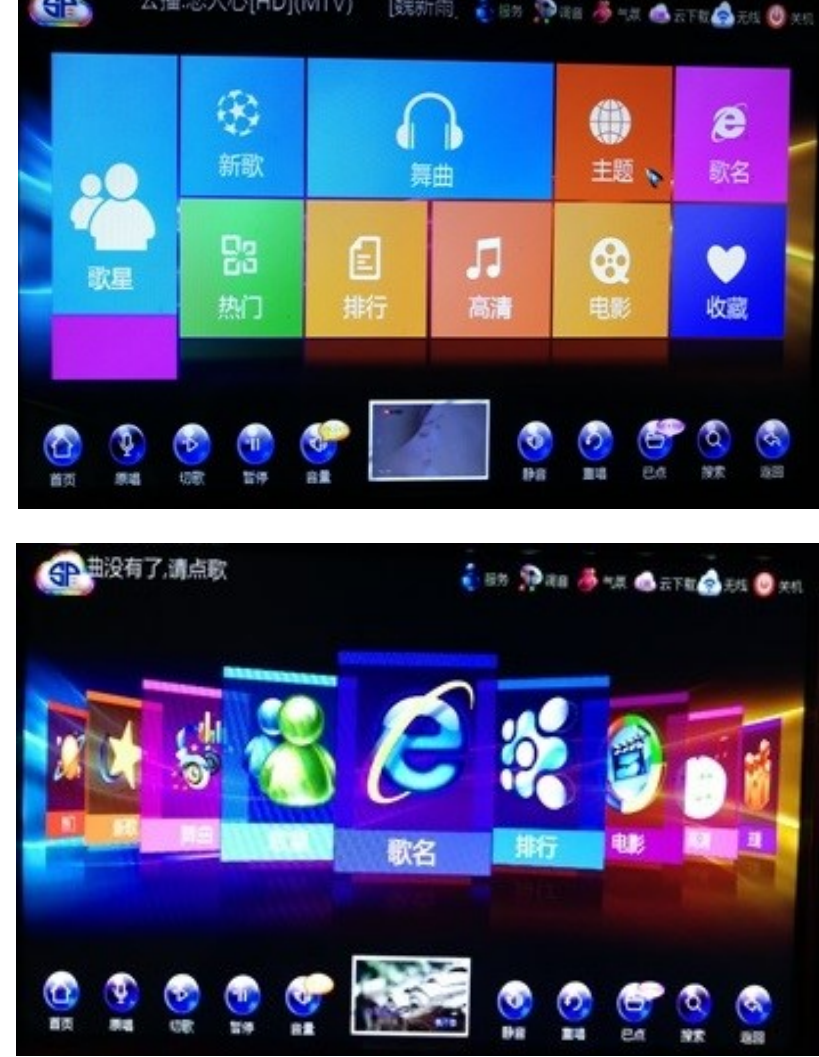

- 1) 歌名点歌:通过歌曲的歌名首拼/手写/笔画搜索歌曲;
- 2) 歌星点歌:通过歌星的歌星首拼/手写/笔画搜索歌星,找到歌星的歌曲;
- 3) 热门点歌:可选当下最流行的歌曲演唱比赛节目(如我是歌手/中国好声音/最美和声/全能星战等
	- 节目),搜索这些节目里的动听歌曲;
- 4) 曲种点歌:曲种点歌包括合唱歌曲/喜庆歌曲/革命歌曲/儿童歌曲等风格歌曲;
- 5) 排行点歌:根据歌曲点击率的一个排行耪找最常唱的歌曲;
- 6) 高 清:点歌库里的HD高清歌曲;
- 7) 舞曲点歌:舞曲点歌包括慢摇/串烧/恰恰/迪士高等风格歌曲;
- 8) 电 影: 可根据自己的爱好从服务器下载或自己添加喜欢的电影,本机不提供影片;
- 9) 服 务: 一键换肤/语言选择/背景动静态切换/系统设置;
- 10) 调 音:9级 升/降音调;
- 10) 气 氛:发送搞笑表情/祝福语/送鲜花等;
- 11) 云 下 载: 查看硬盘容量/剩余容量/后台下载歌曲的进度与每个的新歌更新表选择下载;
- 12) 无 线: 无线智能点歌的操作方法,包括下载手机点歌软件的二维码与登录密码;
- 13) 关 机: 输入密码 (888888), 关闭点歌系统程序后再关掉电源。

## 后台功能操作说明: 设置的登录密码和关机密码统一为: 888888

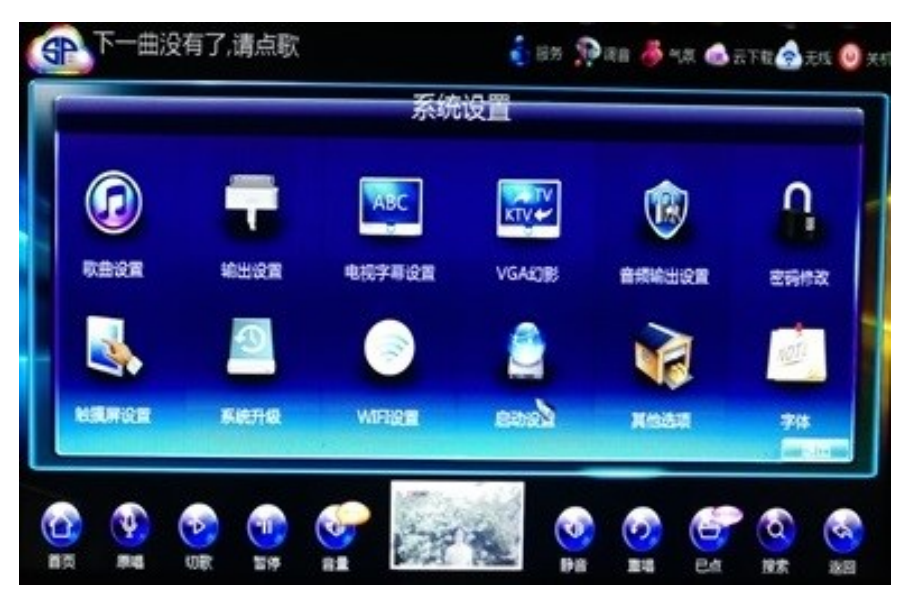

1) 歌曲设置:设置与管理公播歌曲、删除歌曲、U盘加歌、歌曲资料修改、歌曲扫描、云端歌库同步

设置等功能;

## **Features:**

1) True 3D rotation effect, super visual experience; 2) Chinese, English & Malay Interface. 3) Key Control up to 9 Level; 4) Support for dual high-definition VGA, HDMI, real 1080P output PK counterparts PIP 720P; 5) Dual Chip decoding feature that lets you play songs while previewing the song you want to stream; 6) Multi-format support, high-definition 1080P decoding; support for 3D Blu-ray Player 7) Dynamic charts, dynamic design of new songs; and collection function 8) Support U disk playback function and add songs (Format : mp4 / mpg / mkv / avi) 9) Freehand graffiti / sending greetings features 10) Ultra-high signal to noise ratio HIFI audio output 11) Fast response speed, 60 seconds system boot into the song, zero seconds wait the song 12) Smart mobile devices, mobile phones, wireless tablet APP VOD 13) Download songs, 160 000 cloud songs, online & perfect upgrade system 14) Background modify song information, select batch delete songs feature 15) Background modify revolving door function 16) US blue chip uses Broadcom powerful quad-core processor 17) Support coaxial, optical digital audio output

## **Installation Notes:-**

B) RCA video jack insert one end of the machine and the other end into the TV's video input port; C) 2 RCA audio cable, insert the corresponding red and white colors to the left and right channel audio

D) The front panel has a receiver, such as to be an external receiver, external receiver into the rear panel IR

- A) All power sources are disconnected, machine using DV12V-5A power adapter;
- 
- jack;
- interface;
- and tighten the screws
- F) Connecting the mouse directly on rear panel of the VOD machine USB Port, plug and play;
- G) Touchscreen: The touchscreen VGA cable into the VGA connector on VOD machines, and tighten the screws, the LAN Cable plug to touchscreen connected to the COM0 port,

E) Connection of the display: the display data directly plugged into the VOD machine rear panel VGA port,

果需要用AV输出,输出设置改为480I, 然后重启点歌机;

## **VOD SYSTEM OPERATING INSTRUCTION**

## **SPK-G1080P Back View**:

## **SPK-P1080P / SPK-M1080P All-In-One View**:

## **SPK-G1080P Front View**:

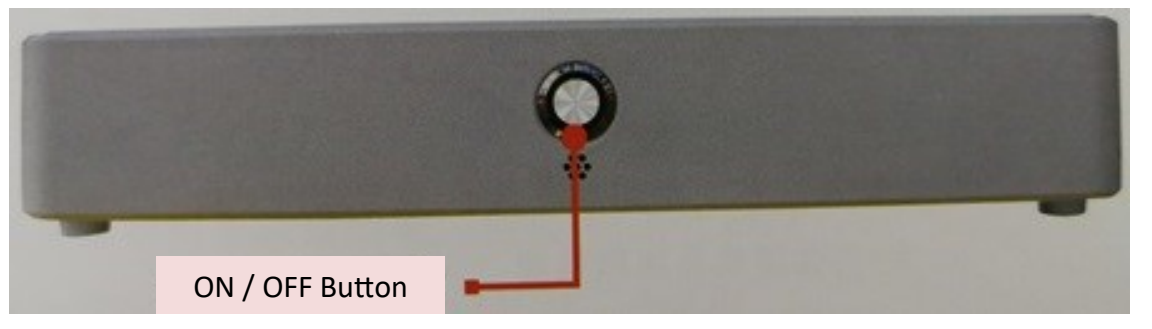

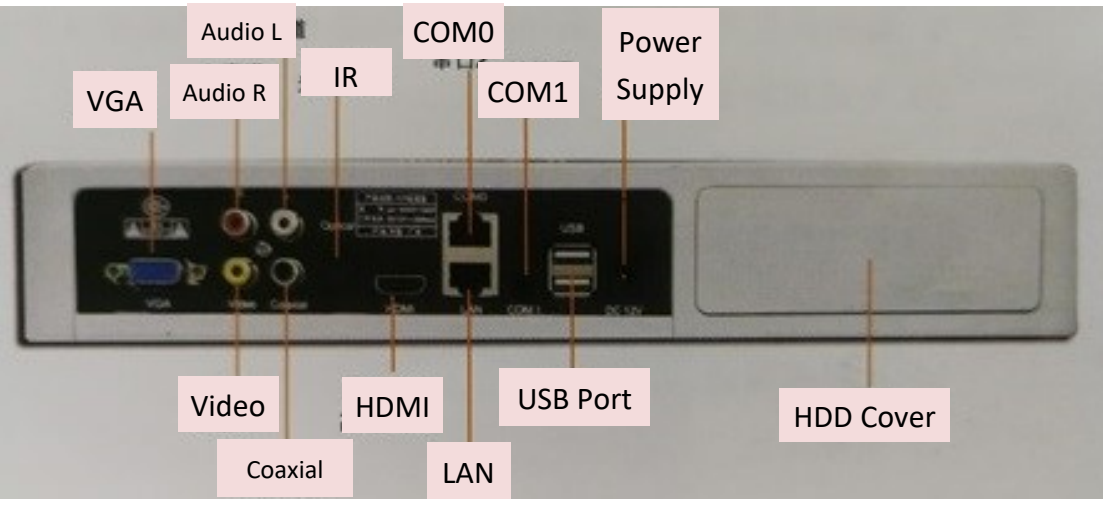

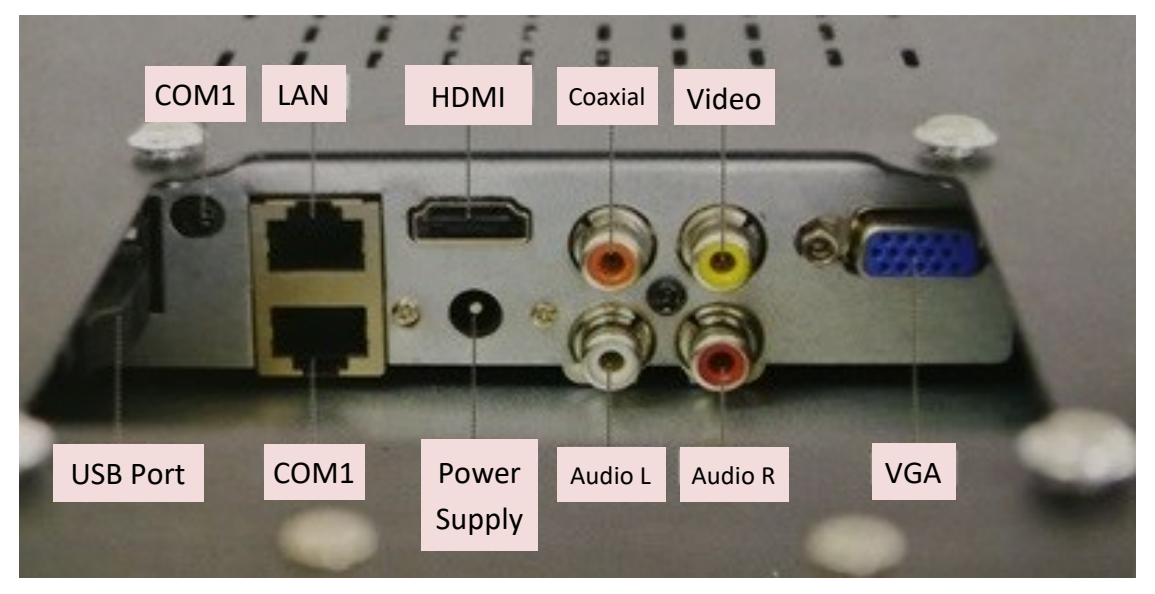

2) 输出设置: 用户可以根据自己需求, 选择HDMI或者AV输出, 点歌机默认为HDMI1080I输出, 如

注: U盘加歌前首先必须把云端关起, 然后重启【服务->设置->888888->歌曲设置->云端歌库设置->云 端关】

3)电视字幕设置:用户根据自己的需求,修改电视机滚动字幕内容;

4) VGA幻影: VGA点歌界面待机界面可设播放幻影, 滚动图片, 设置VGA待机的时间

5)机器锁定设置:机器的主要参数

6)密码修改:用户可以根据自己需求修改进入后台设置的密码

7)触摸屏设置:用户可以根据自己的触摸屏,设置触摸接口的波特率,自动校正触摸精准度;

- 1) 先把下载好的歌曲改为(歌星-歌名-语种)的格式, 如(筷子兄弟-小苹果-国语.mpg) 语种(国语/粤语/闽南/英语/日韩/马来/其他);【韩语加入日语】【马来加入韩语】
- 2) 然后把歌曲复制到U盘: U盘插入点歌机USB接口
- 3)点歌机读到U盘:点歌系统首页显示加歌与播放U字图标,点击加歌->输入设置->密码888888, 进 歌->加歌完成后重启点歌机。

8)系统升级:U盘升级系统、在线网络升级系统;

9) WIFI设置: 设置无线网卡是否启动热点功能或热点关连接用户自己的路由器;

10)启动设置:自动跟随上一首音量、自动跟随上一首声道;

11)恢复出厂设置:机器初始化;

12)说明:点歌系统的操作说明。

## 常用功能详解

**U**盘加歌与播放:**U**盘加歌分为单曲加歌和批量多首自助加歌

【歌曲格式 **mp4 / mpg / mkv / avi**】

U盘的格式需为FAT32格式,点歌机才可识别,如果U盘有分区,需把歌曲放在第一分区上

## **U**盘单曲加歌

 入后台点歌歌曲设置->单曲加歌->读到U盘里面的内容->手动翻页查找复制到U盘的歌曲->找到后 单击弹出歌曲的资料界面(用户可以根据自己需求修改热门,曲种等分类)—点击右上角开始加

## **U**盘播放

- 1) 把需要播放的电影、歌曲放入U盘;
- 2) U盘插入点歌机USB接口,点歌机读到U盘,点歌系统首界面会显示加歌与播放,U字图标,单击 播放,弹出窗口显示U盘里电影或歌曲,单击在右边的小框会显示播放的界面,点击小框下面的 切换按钮,提示是否切换视频到电视机,选择是,电视机开始显示U盘播放的电影或者歌曲的内 容。

## 智能删歌,歌曲资料修改,公播歌曲设置:

- 1) 设置进入后台,服务->歌曲管理->选择智能删歌->通过歌名、歌星、语种、曲种等找到你需要删除 的歌曲,执行删除,删除后重启点歌机即可;
- 2) 设置进入后台,服务->歌曲管理->选择歌单修改->通过歌名、歌星、语种、曲种等找到你需要修改 的歌曲,单击弹出歌曲信息,可修改歌曲的音量、原伴唱、曲种、热门类别等信息,修改后退 后,点歌机会自动保存;
- 3) 设置进入后台,服务->歌曲管理->选择添加公播->通过歌名、歌星、语种、曲种等找到你需要设置 为公播的歌曲,单击即会自动保存为公播歌曲;
- 4) 设置进入后台,服务->歌曲管理->选择管理公播->系统会列出所有的公播歌曲列表,根据自己需求 删除不需要公播的歌曲。
- Do not touch the power with wet hand
- Do not strong pull power cord plug from the socket
- Built-in high-voltage power supply, do not disassemble the machine casing
- cloth
- Unplug the power plug when not in use

## **U**盘多首自动加歌

- 1) 在U盘根目录新建VOD文件夹,把修改好的格式的歌曲放入U盘的VOD文件夹
- 2) U盘插入点歌机USB接口,点歌机读到U盘,点歌系统首页显示加歌与播放U字图标,点击加歌, 输入设置密码888888, 进入后台: 歌曲设置—自动添加—点歌机会自动搜索到U盘VOD文件夹的 歌曲--提示找到多少首歌曲,自动加入点歌机--加歌完成后重启点歌机。

### **Setting Place:**

### **Note The Use Of Terms**

Do not use gasoline, alcohol and other liquid cleaners cleaning VOD machine, wipe with a soft, dry

• To prevent electric shock & reliable power protection, please use matching outlets to ensure that the

### **Something Else**

- Do not place the VOD Machine in direct sunlight or near a heat source place
- has sufficient ventilation holes to prevent the machine overheating & affecting the performance
- chine damage
- Do not place anything on top of VOD machine
- fecting the performance & shortening the life of the machine

- contact is inserted securely
- After you have finished using the machine, turn the power off
- 
- This product is not suitable for children operation, be sure to adults under the guidance

If abnormal, please contact your dealer or around the center of each serving of the Company

### **Tips**

\*\* Without our approval or our authorized consent, any modifications and changes to the machine may caused the user's inconvenience.

### **Technical Parameters And Requirements**

Power: AC 220-240V 50HZ;

Ambient Temperature: <30 degrees Celsius; Power Consumption: <30W; Audio signal: two-channel stereo audio (R / L); Video signal: PAL / NISC standard, AV output terminal, HDMI output, VGA output Data Interface: USB2.0

Keep the VOD machine placed in a well-ventilated area, i.e put into the cabinet, make sure that the cabinet

Keep the VOD machine horizontally, this machine is prohibited vertical or sideways to avoid parts of ma-

Keep the VOD machine in clean environments, to prevent dust accumulation damage to internal parts, af-

2) 客户如果需要网卡设置为WIFI模式(即是连接自己家中的WIFI或者场所里的WIFI信号), 则需要 在设置后台,选择WIFI设置,点歌系统会自动搜索到路由器散发出的无线信号,点击连接,提示

新歌下载:点击主界面右上角的云下载按钮,点击里面的:云歌单,会刷新出每个月的新歌,选

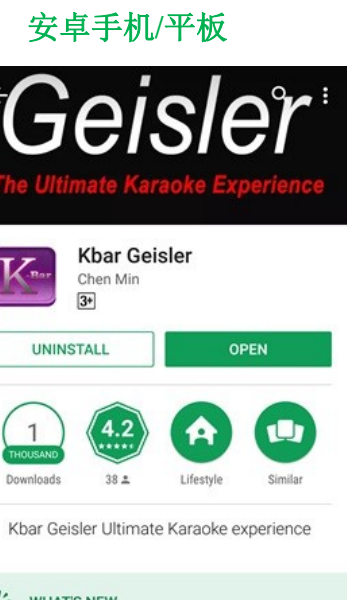

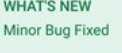

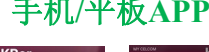

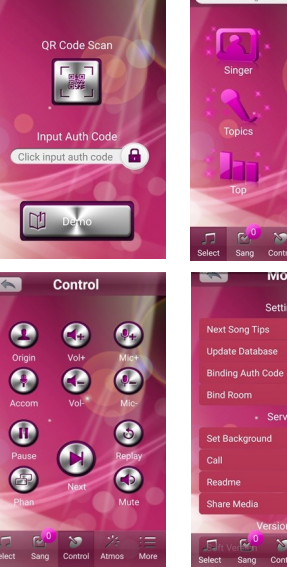

 $\textcircled{\scriptsize 1}$ 

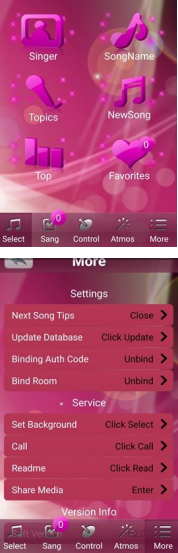

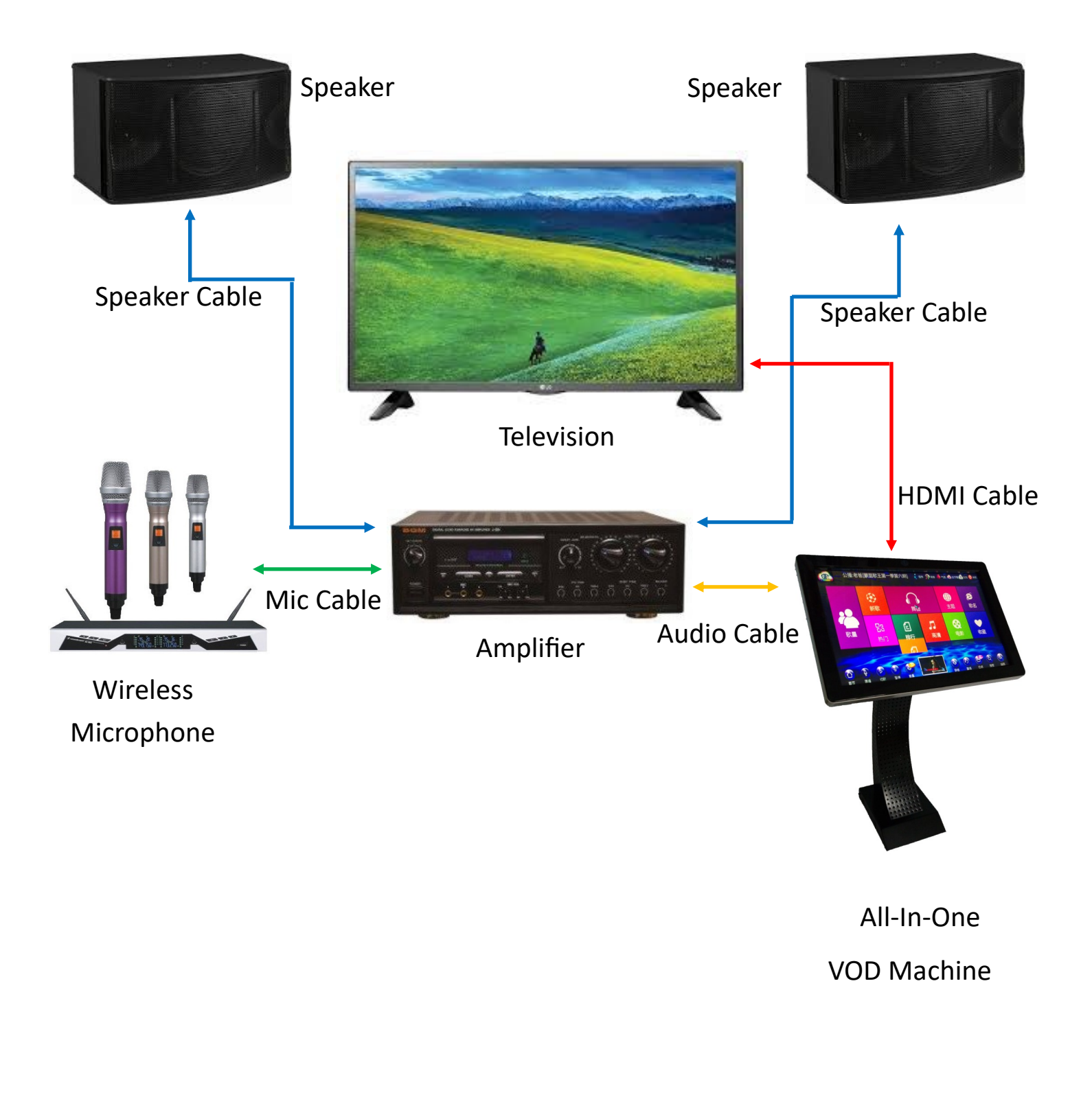

## **SPK-P1080P / SPK-M1080PVOD Machine Installation Diagram**

## 网络云在线下载歌曲与在线升级 云下载:云下载分为新歌和总歌库搜索下载两种

- 1) 点歌接开机之前,接好可以联网的网线或配送的无线网卡
- 输入密码,连接好系统后提示已连接。

- 3) 总歌库同步: 主界面右上角: 服务->设置->输入密码->歌曲设置->云端歌库设置->歌单同步, 即可 择月份点击歌曲下载即可。右边显示的是下载进度,也可以删除下载的歌曲。
- 4)总歌库下载:点击主界面的歌名按钮,搜索一首歌,比如爱你一万年,系统会找出硬盘里面自带 的歌曲,以及服务器上的云歌曲,云歌曲带有一朵云标志,点击下载即可。 5) 扫码我们的微信并加入,我们会通知歌曲更新与促销。

【服务->设置->密码888888->WIFI设置->选择Wifi 并输入密码—连接(有显示IP就连接成功/显示

0.0.0.0是输入错误】

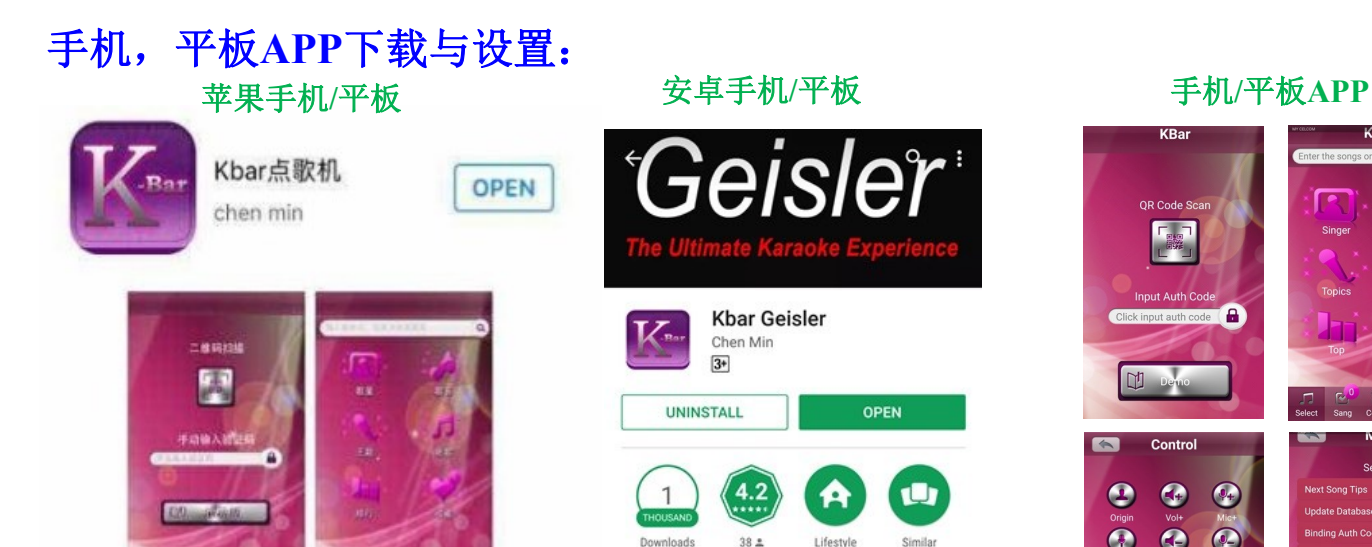

 $\frac{1}{2}$  WHAT'S NEW

1) 注:手机 / 平板APP 点歌都必须在同一个WIFI里操作。

### 点歌机开机之前插好配送的无线网卡至点歌机的USB接口;

2) 准备好安卓系统或者IOS系统智能设备一部,打开智能设备的二维码扫描功能,对应界面上对应版 本的客户端二维码进行扫描、下载安装客户端软件【苹果手机可在App Store下载 KBar App】【安卓 手机可在Play Store下载 KBar App】

3) 智能设备手动打开安装好的点歌软件,进行登录二维码扫描或者输入二维码下面的四位数密码,

点右边锁登录,即可实现点歌设备与手机的对接

4) 点歌软件登录后,在下栏导航的【更多】按钮里找到【数据库更新】,点击更新

- 1) 点歌机开机之前插好配送的无线网卡至点歌机的USB接口;
- 2) 点歌系统默认为热点模式,无线网卡会散发出一个: Kbar-ktv 的信号,连接上这个信号,开启手 机点歌软件,扫描二维码或输入登录密码,即可手机点歌;

## **HOTSPOT** (热点) 设置:

## 手机**/**平板 设置:

## 手机/平板**APP**对接点歌:(连接方法如图)

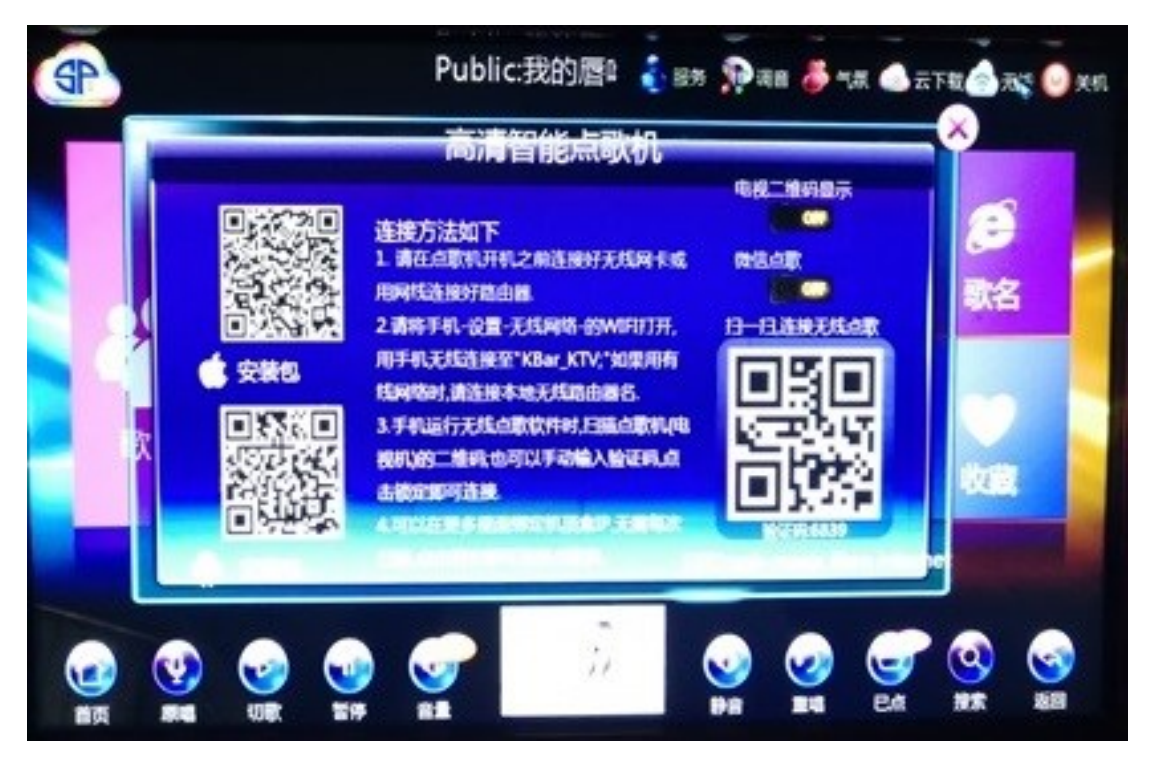

# **SPK-P1080P / SPK-M1080P All-In-One**

**SPK-P1080P / SPK-M1080P VOD Machine (All-In-One)**

## **Packing Checking (SPK-P1080P / SPK-M1080P)**

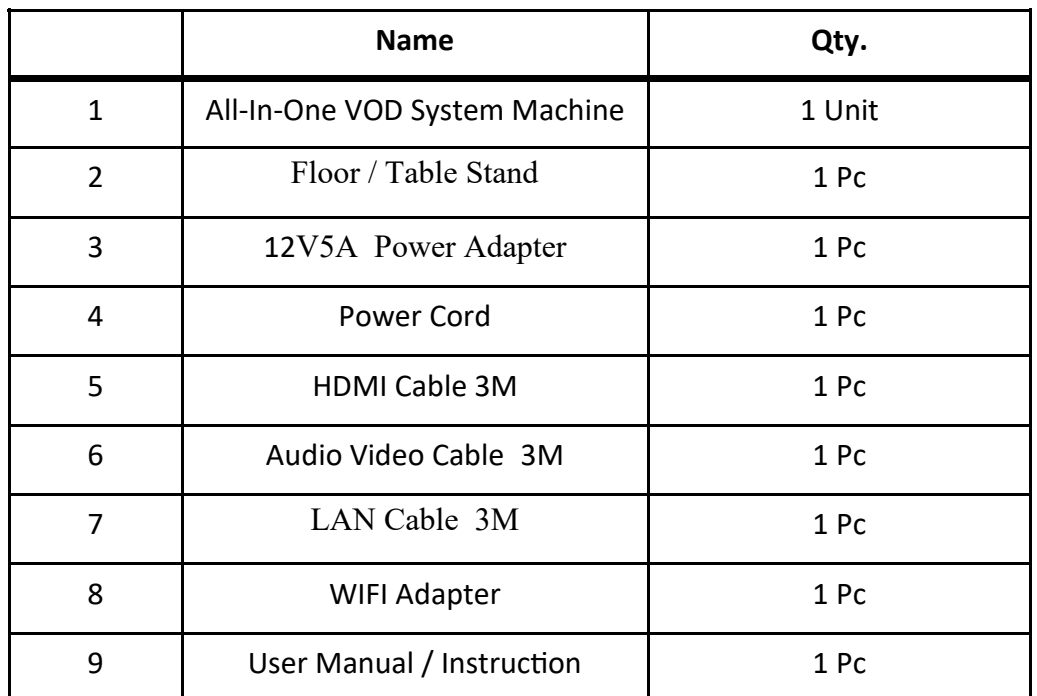

1) Open product packaging box, check whether the appearance of damage on the machine, and if so, please

- contact your dealer of purchase
- 2) SPK-P1080P / SPK-M1080P parts Check-list :

## **Product Picture**:

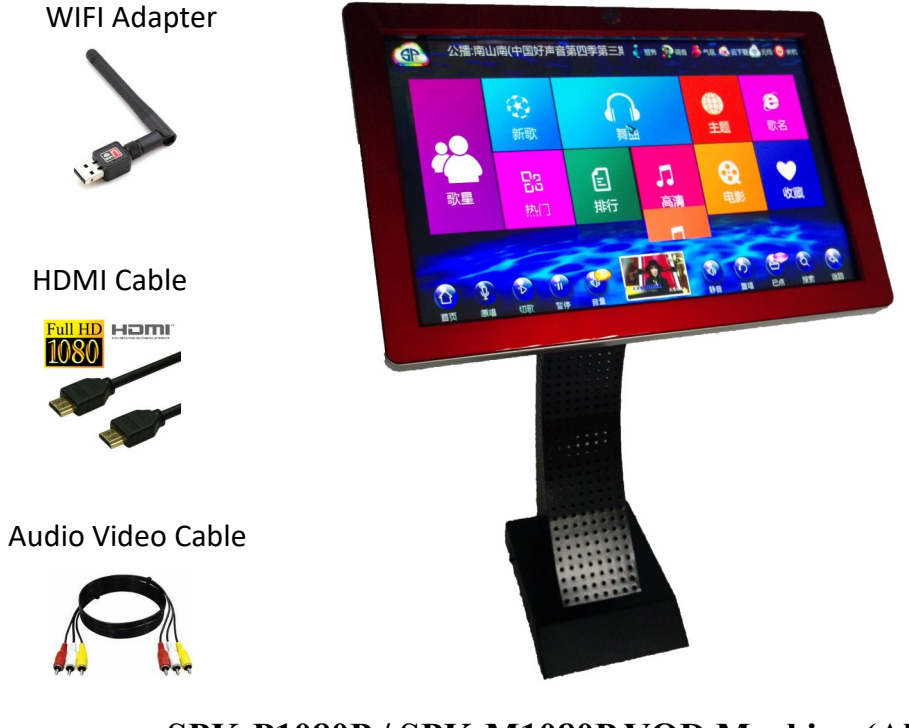

A. 点歌机默认输出为HDMI, 如果需要AV视频输出, 需要在设置后台把输出调为480I, 重启点歌

## **SPK-G1080P VOD Machine Installation Diagram**

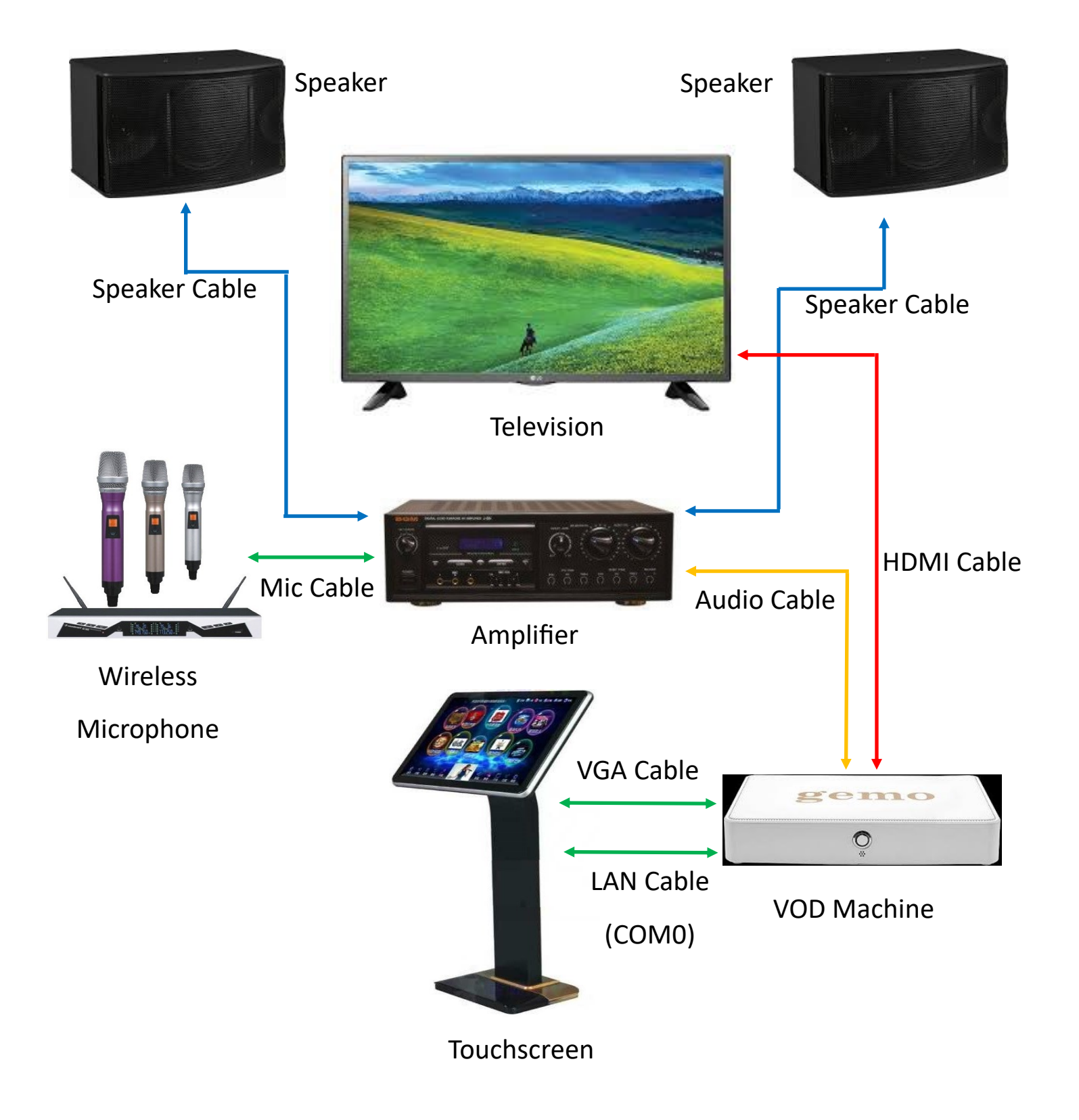

## 简单故障处理

## **1**)开机后,电视机无图像但有声音

- 机;
- B. 检查两端的视频线插接是否良好;
- C. 检查视频线是否插在正确的插孔,颜色是否和电视或功放一致;
- D. 视频线已断,更换视频线;
- E. 确认电视机的电源开关是否打开,视频模式是否和点歌对应。

## **2**)点歌机、触摸屏通电后触摸屏不能触摸

A. 检查触摸屏接出来的网线是否正确接在点歌机的触摸串口,触摸可接串口COM0或串口COM1;

- 
- B. 检查触摸的网线是否完好,有无网线头顺坏的情况,如有请更换网线;
- C. 检查网线与点歌机、触摸屏连接是否插好。

## **3**)开机后,电视机有图像显示但无声音

- A. 确认功放的电源开关是否打开;
- B. 检查两端的音频的音频线插接是否良好;
- C. 检查音频线是否插在正确的插孔:红,白颜色。

## 4) 网络下载歌曲, 无速度, 连接不上服务器

- A. 检查网线是否插在正确的网口。(网口是和HDMI平行的接口);
- B. USB无线网卡是否是WIFI模式,且连接上了可以上网的WIFI网络;
- C. 检查网络是否从路由器出来的,不能用拨号连接的;
- D. 检查网线或者USB无线网卡是否在开机之前就已经插好在点歌机,因不支持热播插拔的。

## **5**)手机软件控制不了点歌机

- A. 手机是否安装好对应的手机软件,如没有请扫描点歌机界面右上角无线按钮里面的二维码下载对 应的手机控制软件;
- B. 检查手机是否和点歌机在同一网段,即连接的是同一个路由器出来的WIFI或网线;
- C. 如点歌机为热点模式,请确认手机是否连接上了热点信号: kbar\_ktv

### **6**)**U**盘加的歌曲点歌机播放不了

- A. U盘加入歌曲进入点歌机后,需要重启点歌机才可以播放;
- B. 请确认歌曲的格式是否为DVD/VCD/MKV/MP4等等,注意rmvb格式的歌曲或者电影,点歌机不支 持播放;
- C. 是否正确对应上了歌名--者歌星--语种,一般默认歌曲的格式为:歌星—歌名—语种。

## 郑重声明

- 此多媒体娱乐终端出厂时均没有歌曲库,仅含有歌曲信息目录。用户如需要,请向当地经销商索 取,用户也可以自己制作歌曲库,节目源全面支持MPEG1、MPEG2、MP3、MPEG4、DVD、 VCD、SVCD、MKV、RM、RMVB、MP4、AVI、MOV、TS、M2TS、VOB、MAV、APE、 FLAC、SWF等各种视频格式;全面支持立体声、MP3、AC3、杜比、5.1声道等各种音频格式,适 用范围广泛。
- 我公司有对用户手册所描述产品进行修改而不事先通知的权利,对印刷文字错误及程序改进随时 做必要的改动而加入新版手册中。
- 我公司有对该产品软硬件进行升级权利,最终功能应以多媒体娱乐终端实际产品为准。我公司拥 有最终解释权。

Thank you for using SPK VOD Machine! For your convenience, the correct and safe way of use and operation, please read this product manual, and you should keep for future reference!

### **Packing Checking (SPK-G1080P)**

There are high voltage power supply inside the machine, improper use may cause fire and electric shock, severe cases can cause serious injury and life safety, please read the following items carefully romantic, attention operation.

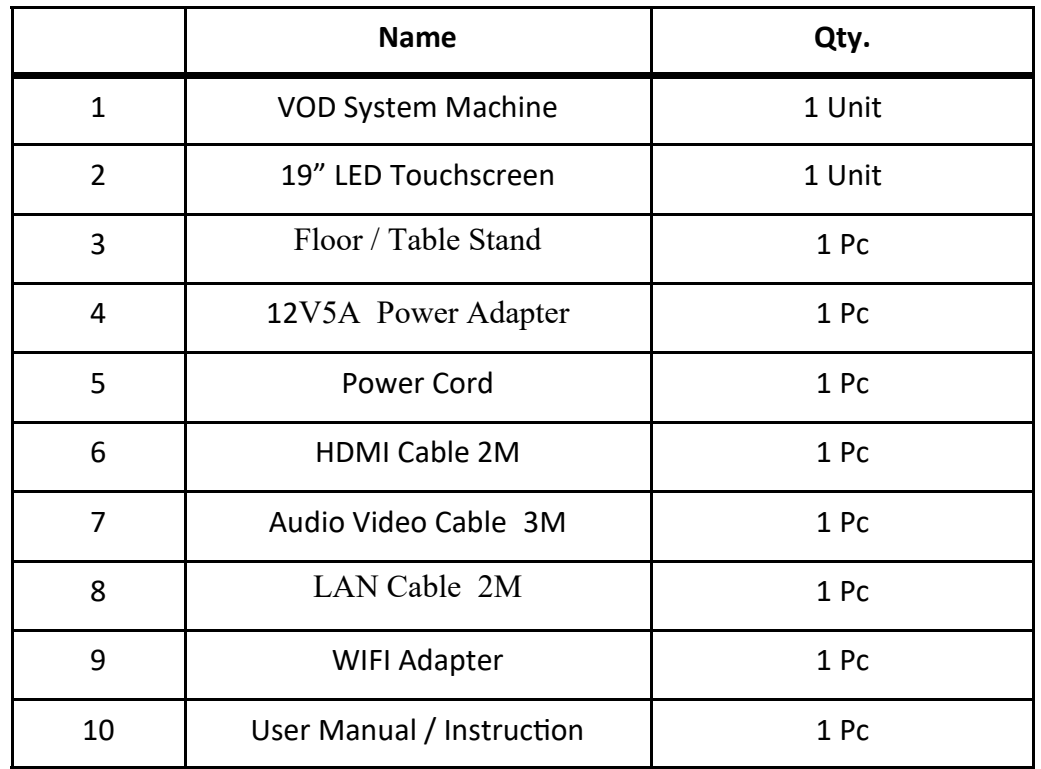

## **Product Picture**:

**SPK-G1080P VOD Machine (Split Unit)**

## **Safety Tips**

1) Open the product packaging box, check whether the appearance of damage on the machine, and if so,

**Allen** 

- please contact your dealer of purchase
- 2) SPK-G1080P parts check-list :

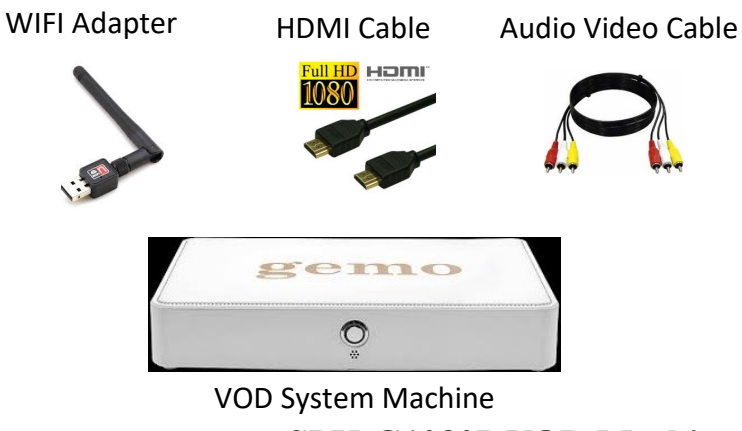

19" LED Touchscreen